# **Nexus EVN-VXLAN multi-site configureren met routeserver**

## **Inhoud**

Inleiding Voorwaarden Vereisten Gebruikte componenten Achtergrondinformatie Hoe is Multi-Site Nuttig? Andere voordelen Configureren Netwerkdiagram Configuratie van site 1-blad-1 Configuratie van site 1-blad-2 Configuratie van locatie 1 blad-3 Configuratie van locatie 1 blad-4 Configuratie van locatie 1 spine-1 Configuratie van site 1 border gateway-1 Configuratie van site 1-border gateway 2 Routerserver Configuratie van site 2-border gateway 1 Configuratie van site 2-border gateway 2 Configuratie van site 2 in ruggengraat 1 Configuratie site 2-blad-1 Configuratie Site 2 Leaf-2 Configuratie Site 2 Leaf-3 Configuratie Site 2 Leaf-4 Verifiëren Problemen oplossen

## **Inleiding**

Dit document beschrijft hoe de Ethernet VPN/Virtual Extensible LAN (EVN/VxLAN)-omgeving voor meerdere locaties op Cisco Nexus 9000 switches moet worden geconfigureerd en geverifieerd. Hierbij wordt gebruikgemaakt van virtueel weefsel in vPC-bladknooppunten.

Voor plaats-aan-plaats connectiviteit, wordt het concept van de routeserver verklaard.

## **Voorwaarden**

## **Vereisten**

Cisco raadt kennis van de volgende onderwerpen aan:

- Multiprotocol Label Switching (MPLS) Layer 3 VPN
- Multiprotocol-Border Gateway Protocol (MP-BGP)
- EVPN

### **Gebruikte componenten**

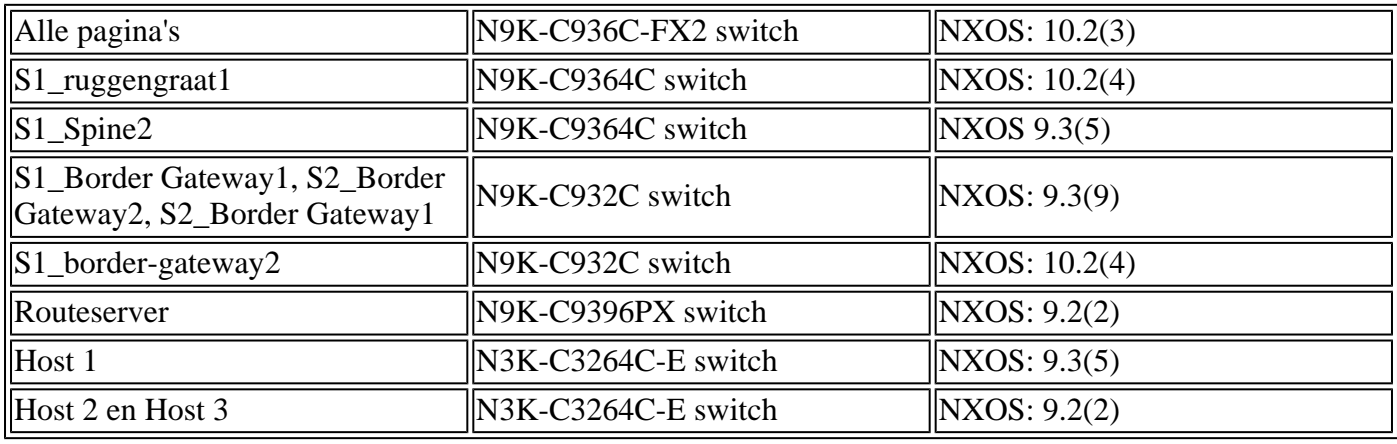

De informatie in dit document is gebaseerd op de volgende software- en hardware-versies:

De informatie in dit document is gebaseerd op de apparaten in een specifieke laboratoriumomgeving. Alle apparaten die in dit document worden beschreven, hadden een opgeschoonde (standaard)configuratie. Als uw netwerk live is, moet u zorgen dat u de potentiële impact van elke opdracht begrijpt.

## **Achtergrondinformatie**

Het datacenter is een resourcepool die rekenkracht, opslag en de nodige toepassingen bevat om elke zakelijke omgeving te ondersteunen. Een goede planning van het ontwerp van de datacenterinfrastructuur is van vitaal belang. Dit document heeft betrekking op kritieke vereisten, zoals voor ziekenhuisnetwerken, en de manier waarop aan deze vereisten moet worden voldaan of deze moeten worden overtroffen. Moderne IT-infrastructuren en datacenterimplementaties hebben behoefte aan hoge beschikbaarheid, de mogelijkheid om sneller te schalen en voortdurend hoge prestaties.

Een paar onderzochte vitale vereisten in de DC ontwerp/architectuur ruimte omvatten:

- De poortdichtheid wordt verbeterd door Fabric Extender (FEX).
- De computing-capaciteit wordt verbeterd door Hardware Virtualization (UCS).
- Access Layer uplink-bandbreedte wordt verbeterd door poortkanaal.
- Redundantie op chassisniveau is verbeterd door vPC.
- Software-Defined Networking (SDN)-fabric wordt verbeterd door Application Centric Infrastructure (ACI) - automatiseert onderlay en overlay in een fabric.
- Snelle implementatie en ondersteuning van nieuwe services worden verbeterd door Data Center Network Manager (DCNM).
- De bandbreedtebehoefte voor langeafstandstoepassingen wordt verbeterd door donkere glasvezel- of golflengtediensten.
- Vooral geografische redundantie en schalen zijn belangrijke kenmerken voor het weggooien/schalen van de datacenteromgeving. Multi-Site VxLAN/EVPN helpt ons om betere DCI-oplossingen (Data Center Interconnect) te hebben.

## **Hoe is Multi-Site Nuttig?**

Externe connectiviteit omvat de verbinding van het datacenter met de rest van het netwerk: met het internet, het WAN of de campus. Alle opties die voor externe connectiviteit worden verstrekt zijn multihuurderbewust en concentreren zich op Layer 3 (L3) vervoer aan de externe netwerkdomeinen.

• EVPN is een next-generation all-in-one VPN-oplossing.

- Het doet niet alleen het werk van veel andere VPN-technologieën, maar het is ook beter.
- Integratie met oudere netwerken.
- Selectieve advertentie/extensie:
	- ∘ Breid alleen Layer 2 (L2) uit specifieke VLAN's/subnetten die kunnen worden uitgebreid met Type-2-routes.
	- Uitbreiden van de enige L3 specifieke L3 domeinen kunnen worden uitgebreid met Type-5 routes.
- Auto-ontdekking van redundantiegroep met Type-4 routes.
- Aliasing, massale intrekking van adressen, Split Horizon (SH) Multi Homing (MH) indicatie met Type 1 routes.
- Auto-ontdekking van multicast tunneleindpunten en multicast (MCAST) tunneltype met Type-3 routes.

### **Andere voordelen**

- Werklastverdeling over datacenters en clouds.
- Proactieve respons op verstoringen vermindert de risico's van het naderen van rampen, zoals orkanen en overstromingen.
- Onderhoud en migratie van datacenters geplande evenementen die over een bepaalde periode worden gepland en integratie met oudere netwerken.
- Back-up en noodherstel als service (aaS).

## **Configureren**

#### **Netwerkdiagram**

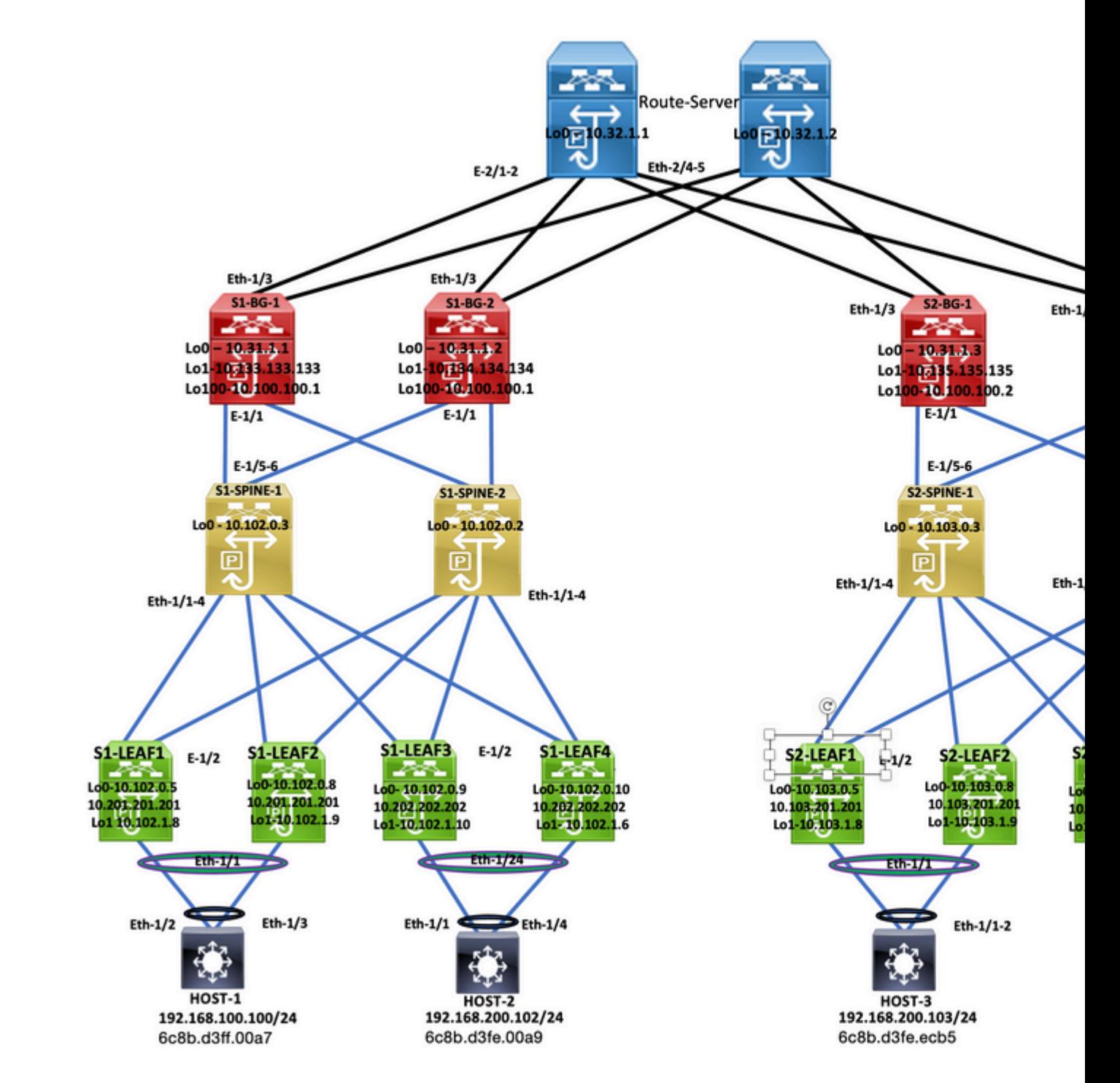

*Topologie*

#### **Configuratie van site 1-blad-1**

feature nxapi cfs ipv4 distribute nv overlay evpn feature ospf feature bgp feature pim feature fabric forwarding feature interface-vlan feature vn-segment-vlan-based feature lacp feature vpc feature nv overlay

fabric forwarding anycast-gateway-mac 0000.1111.2222 ip pim rp-address 10.102.0.2 group-list 224.0.0.0/4 ip pim ssm range 232.0.0.0/8 ip igmp snooping vxlan vlan 1,100,200,300-350,2001 vlan 100 vn-segment 4000100 vlan 200 vn-segment 4000200 vlan 301 vn-segment 4000301 vlan 302 vn-segment 4000302 vlan 303 vn-segment 4000303 vlan 350 name L3-VNI vn-segment 4000999 vlan 2001 vn-segment 4000502 vrf context L3VNI4000999 vni 4000999 rd auto address-family ipv4 unicast route-target both auto route-target both auto evpn vrf context vrf\_1 vni 4000501 rd auto address-family ipv4 unicast route-target both auto route-target both auto evpn vrf context vrf\_2 vni 4000502 rd auto address-family ipv4 unicast route-target both auto route-target both auto evpn vpc domain 100 peer-switch peer-keepalive destination 10.197.214.54 source 10.197.214.53 virtual peer-link destination 10.102.1.9 source 10.102.1.8 dscp 56 delay restore 150 peer-gateway ip arp synchronize interface Vlan100 no shutdown mtu 9216 vrf member vrf\_2 no ip redirects ip address 192.168.100.254/24 no ipv6 redirects fabric forwarding mode anycast-gateway

interface Vlan200

 no shutdown mtu 9216 vrf member vrf\_2 no ip redirects ip address 192.168.200.254/24 no ipv6 redirects fabric forwarding mode anycast-gateway interface Vlan301 no shutdown mtu 9216 vrf member vrf\_1 no ip redirects ip address 172.16.11.254/24 no ipv6 redirects fabric forwarding mode anycast-gateway interface Vlan302 no shutdown mtu 9216 vrf member vrf\_1 no ip redirects ip address 172.16.12.254/24 no ipv6 redirects fabric forwarding mode anycast-gateway interface Vlan303 no shutdown mtu 9216 vrf member vrf\_1 no ip redirects ip address 172.16.13.254/24 no ipv6 redirects fabric forwarding mode anycast-gateway interface Vlan2001 no shutdown mtu 9000 vrf member vrf\_2 no ip redirects ip forward ipv6 address use-link-local-only no ipv6 redirects interface port-channel10 switchport switchport mode trunk switchport trunk allowed vlan 100,200,300-350,2001 spanning-tree port type network vpc peer-link interface port-channel100 switchport switchport mode trunk switchport trunk allowed vlan 100,200 mtu 9216 vpc 100 interface nve1 no shutdown host-reachability protocol bgp advertise virtual-rmac

 source-interface loopback1 member vni 4000100 suppress-arp mcast-group 231.0.0.1 member vni 4000200 suppress-arp mcast-group 231.0.0.2 member vni 4000502 associate-vrf interface Ethernet1/1 switchport switchport mode trunk switchport trunk allowed vlan 100,200 mtu 9216 channel-group 100 no shutdown interface Ethernet1/2 mtu 9216 port-type fabric medium p2p ip address 192.168.17.12/24 ip ospf network point-to-point ip router ospf 100 area 0.0.0.0 ip pim sparse-mode no shutdown interface loopback0 ip address 10.102.0.5/32 ip router ospf 100 area 0.0.0.0 ip pim sparse-mode interface loopback1 ip address 10.102.1.8/32 ip address 10.201.201.201/32 secondary ip router ospf 100 area 0.0.0.0 ip pim sparse-mode router ospf 100 router-id 10.102.0.5 router bgp 100 router-id 10.102.0.5 log-neighbor-changes address-family l2vpn evpn advertise-pip neighbor 10.102.0.2 remote-as 100 update-source loopback0 address-family ipv4 unicast address-family ipv6 unicast send-community send-community extended address-family l2vpn evpn send-community send-community extended neighbor 10.102.0.3 remote-as 100 update-source loopback0 address-family ipv4 unicast address-family ipv6 unicast send-community send-community extended

```
    address-family l2vpn evpn
             send-community
             send-community extended
evpn
    vni 4000100 l2
        rd auto
        route-target import auto
        route-target export auto
    vni 4000200 l2
        rd auto
        route-target import auto
        route-target export auto
    vni 4000301 l2
        rd auto
        route-target import auto
        route-target export auto
    vni 4000302 l2
        rd auto
        route-target import auto
        route-target export auto
    vni 4000303 l2
        rd auto
        route-target import auto
        route-target export auto
```
#### **Configuratie van site 1-blad-2**

feature nxapi feature sftp-server cfs ipv4 distribute nv overlay evpn feature ospf feature bgp feature pim feature fabric forwarding feature interface-vlan feature vn-segment-vlan-based feature lacp feature vpc feature nv overlay fabric forwarding anycast-gateway-mac 0000.1111.2222 ip pim rp-address 10.102.0.2 group-list 224.0.0.0/4 ip pim ssm range 232.0.0.0/8 vlan 1,100,200,300-350,2001 vlan 100 vn-segment 4000100 vlan 200 vn-segment 4000200 vlan 301 vn-segment 4000301 vlan 302 vn-segment 4000302 vlan 303 vn-segment 4000303

vlan 350 name L3-VNI vn-segment 4000999 vlan 2001 vn-segment 4000502 vrf context L3VNI4000999 vni 4000999 rd auto address-family ipv4 unicast route-target both auto route-target both auto evpn vrf context vrf\_1 vni 4000501 rd auto address-family ipv4 unicast route-target both auto route-target both auto evpn vrf context vrf\_2 vni 4000502 rd auto address-family ipv4 unicast route-target both auto route-target both auto evpn vpc domain 100 peer-switch peer-keepalive destination 10.197.214.53 source 10.197.214.54 virtual peer-link destination 10.102.1.8 source 10.102.1.9 dscp 56 delay restore 150 peer-gateway ip arp synchronize interface Vlan100 no shutdown mtu 9216 vrf member vrf\_2 no ip redirects ip address 192.168.100.254/24 no ipv6 redirects fabric forwarding mode anycast-gateway interface Vlan200 no shutdown mtu 9216 vrf member vrf\_2 no ip redirects ip address 192.168.200.254/24 no ipv6 redirects fabric forwarding mode anycast-gateway interface Vlan301 no shutdown mtu 9216 vrf member vrf\_1 no ip redirects ip address 172.16.11.254/24 no ipv6 redirects fabric forwarding mode anycast-gateway

interface Vlan302 no shutdown mtu 9216 vrf member vrf\_1 no ip redirects ip address 172.16.12.254/24 no ipv6 redirects fabric forwarding mode anycast-gateway interface Vlan303 no shutdown mtu 9216 vrf member vrf\_1 no ip redirects ip address 172.16.13.254/24 no ipv6 redirects fabric forwarding mode anycast-gateway interface Vlan2001 no shutdown mtu 9000 vrf member vrf\_2 no ip redirects ip forward ipv6 address use-link-local-only no ipv6 redirects interface port-channel10 switchport switchport mode trunk switchport trunk allowed vlan 100,200,300-350,2001 spanning-tree port type network vpc peer-link interface port-channel100 switchport switchport mode trunk switchport trunk allowed vlan 100,200 mtu 9216 vpc 100 interface nve1 no shutdown host-reachability protocol bgp advertise virtual-rmac source-interface loopback1 member vni 4000100 suppress-arp mcast-group 231.0.0.1 member vni 4000200 suppress-arp mcast-group 231.0.0.2 member vni 4000502 associate-vrf interface Ethernet1/1 switchport switchport mode trunk switchport trunk allowed vlan 100,200 mtu 9216 channel-group 100 no shutdown

```
interface Ethernet1/2
    mtu 9216
    port-type fabric
    medium p2p
    ip address 192.168.18.12/24
    ip ospf network point-to-point
    ip router ospf 100 area 0.0.0.0
    ip pim sparse-mode
    no shutdown
interface loopback0
    ip address 10.102.0.8/32
    ip router ospf 100 area 0.0.0.0
    ip pim sparse-mode
interface loopback1
    ip address 10.102.1.9/32
    ip address 10.201.201.201/32 secondary
    ip router ospf 100 area 0.0.0.0
    ip pim sparse-mode
icam monitor scale
router ospf 100
    router-id 10.102.0.8
router bgp 100
    router-id 10.102.0.8
    log-neighbor-changes
    address-family l2vpn evpn
        advertise-pip
    neighbor 10.102.0.2
        remote-as 100
        update-source loopback0
        address-family ipv4 unicast
        address-family ipv6 unicast
             send-community
             send-community extended
        address-family l2vpn evpn
             send-community
             send-community extended
    neighbor 10.102.0.3
        remote-as 100
        update-source loopback0
        address-family ipv4 unicast
        address-family ipv6 unicast
             send-community
             send-community extended
        address-family l2vpn evpn
             send-community
             send-community extended
evpn
    vni 4000100 l2
        rd auto
        route-target import auto
        route-target export auto
    vni 4000200 l2
        rd auto
        route-target import auto
        route-target export auto
    vni 4000301 l2
        rd auto
        route-target import auto
        route-target export auto
```

```
  vni 4000302 l2
      rd auto
      route-target import auto
      route-target export auto
  vni 4000303 l2
      rd auto
      route-target import auto
      route-target export auto
```
#### **Configuratie van locatie 1 blad-3**

feature nxapi feature bash-shell cfs ipv4 distribute nv overlay evpn feature ospf feature bgp feature pim feature fabric forwarding feature interface-vlan feature vn-segment-vlan-based feature lacp feature vpc feature nv overlay feature ngoam fabric forwarding anycast-gateway-mac 0000.1111.2222 ip pim rp-address 10.102.0.2 group-list 224.0.0.0/4 ip pim ssm range 232.0.0.0/8 vlan 1,100,200,300-350,2001 vlan 100 vn-segment 4000100 vlan 200 vn-segment 4000200 vlan 301 vn-segment 4000301 vlan 302 vn-segment 4000302 vlan 303 vn-segment 4000303 vlan 350 name L3-VNI vn-segment 4000999 vlan 2001 vn-segment 4000502 vrf context L3VNI4000999 vni 4000999 rd auto address-family ipv4 unicast route-target both auto route-target both auto evpn vrf context vrf\_1 vni 4000501

 rd auto address-family ipv4 unicast route-target both auto route-target both auto evpn vrf context vrf\_2 vni 4000502 rd auto address-family ipv4 unicast route-target both auto route-target both auto evpn vpc domain 100 peer-switch peer-keepalive destination 10.197.214.56 source 10.197.214.55 virtual peer-link destination 10.102.0.10 source 10.102.0.9 dscp 56 delay restore 150 peer-gateway layer3 peer-router ip arp synchronize interface Vlan100 no shutdown mtu 9216 vrf member vrf\_2 no ip redirects ip address 192.168.100.254/24 no ipv6 redirects fabric forwarding mode anycast-gateway interface Vlan200 no shutdown mtu 9216 vrf member vrf\_2 no ip redirects ip address 192.168.200.254/24 no ipv6 redirects fabric forwarding mode anycast-gateway interface Vlan2001 no shutdown mtu 9000 vrf member vrf\_2 no ip redirects ip forward ipv6 address use-link-local-only no ipv6 redirects interface port-channel2 switchport switchport mode trunk switchport trunk allowed vlan 100,200 vpc 2 interface port-channel10 switchport switchport mode trunk switchport trunk allowed vlan 100,200,300-500,2001 spanning-tree port type network vpc peer-link interface nve1

```
  no shutdown
    host-reachability protocol bgp
    advertise virtual-rmac
    source-interface loopback1
    member vni 4000100
        suppress-arp
        mcast-group 231.0.0.1
    member vni 4000200
        suppress-arp
        mcast-group 231.0.0.2
    member vni 4000502 associate-vrf
interface Ethernet1/1
    switchport
    switchport mode trunk
    switchport trunk allowed vlan 200,300-305
    mtu 9216
    no shutdown
interface Ethernet1/2
    mtu 9216
    port-type fabric
    medium p2p
    ip address 192.168.19.12/24
    ip ospf network point-to-point
    ip router ospf 100 area 0.0.0.0
    ip pim sparse-mode
    no shutdown
interface Ethernet1/24
    switchport
    switchport mode trunk
    switchport trunk allowed vlan 100,200
    channel-group 2 mode active
    no shutdown
interface loopback0
    ip address 10.102.0.9/32
    ip router ospf 100 area 0.0.0.0
    ip pim sparse-mode
interface loopback1
    ip address 10.102.1.10/32
    ip address 10.202.202.202/32 secondary
    ip router ospf 100 area 0.0.0.0
    ip pim sparse-mode
interface loopback100
    vrf member vrf_2
    ip address 10.15.100.2/24 
router ospf 100
    router-id 10.102.0.9
router bgp 100
    router-id 10.102.0.9
    log-neighbor-changes
    address-family l2vpn evpn
        advertise-pip
    neighbor 10.102.0.2
        remote-as 100
        update-source loopback0
        address-family ipv4 unicast
```
 address-family ipv6 unicast send-community send-community extended address-family l2vpn evpn send-community send-community extended neighbor 10.102.0.3 remote-as 100 update-source loopback0 address-family ipv4 unicast address-family ipv6 unicast send-community send-community extended address-family l2vpn evpn send-community send-community extended vrf vrf\_2 address-family ipv4 unicast network 10.15.100.2/32 network 192.168.100.0/24 neighbor 192.168.100.253 remote-as 65111 update-source loopback100 ebgp-multihop 10 address-family ipv4 unicast evpn vni 4000100 l2 rd auto route-target import auto route-target export auto vni 4000200 l2 rd auto route-target import auto route-target export auto vni 4000301 l2 rd auto route-target import auto route-target export auto vni 4000302 l2 rd auto route-target import auto route-target export auto vni 4000303 l2 rd auto route-target import auto route-target export auto

#### **Configuratie van locatie 1 blad-4**

feature nxapi cfs ipv4 distribute nv overlay evpn feature ospf feature bgp feature pim feature fabric forwarding feature interface-vlan feature vn-segment-vlan-based feature lacp feature vpc feature nv overlay feature ngoam fabric forwarding anycast-gateway-mac 0000.1111.2222 ip pim rp-address 10.102.0.2 group-list 224.0.0.0/4 ip pim ssm range 232.0.0.0/8 vlan 1,100,200,300-350,2001 vlan 100 vn-segment 4000100 vlan 200 vn-segment 4000200 vlan 301 vn-segment 4000301 vlan 302 vn-segment 4000302 vlan 303 vn-segment 4000303 vlan 350 name L3-VNI vn-segment 4000999 vlan 2001 vn-segment 4000502 vrf context L3VNI4000999 vni 4000999 rd auto address-family ipv4 unicast route-target both auto route-target both auto evpn vrf context vrf\_1 vni 4000501 rd auto address-family ipv4 unicast route-target both auto route-target both auto evpn vrf context vrf\_2 vni 4000502 rd auto address-family ipv4 unicast route-target both auto route-target both auto evpn vpc domain 100 peer-switch peer-keepalive destination 10.197.214.55 source 10.197.214.56 virtual peer-link destination 10.102.0.9 source 10.102.0.10 dscp 56 delay restore 150 peer-gateway layer3 peer-router ip arp synchronize interface Vlan100 no shutdown mtu 9216

 vrf member vrf\_2 no ip redirects ip address 192.168.100.254/24 no ipv6 redirects fabric forwarding mode anycast-gateway interface Vlan200 no shutdown mtu 9216 vrf member vrf\_2 no ip redirects ip address 192.168.200.254/24 no ipv6 redirects fabric forwarding mode anycast-gateway interface Vlan2001 no shutdown mtu 9000 vrf member vrf\_2 no ip redirects ip forward ipv6 address use-link-local-only no ipv6 redirects interface port-channel2 switchport switchport mode trunk switchport trunk allowed vlan 100,200 vpc 2 interface port-channel10 switchport switchport mode trunk switchport trunk allowed vlan 100,200,300-500,2001 spanning-tree port type network vpc peer-link interface nve1 no shutdown host-reachability protocol bgp advertise virtual-rmac source-interface loopback1 member vni 4000100 suppress-arp mcast-group 231.0.0.1 member vni 4000200 suppress-arp mcast-group 231.0.0.2 member vni 4000502 associate-vrf interface Ethernet1/1 switchport switchport mode trunk switchport trunk allowed vlan 200,300-305 mtu 9216 no shutdown interface Ethernet1/2 mtu 9216 port-type fabric medium p2p ip address 192.168.20.12/24

 ip ospf network point-to-point ip router ospf 100 area 0.0.0.0 ip pim sparse-mode no shutdown interface Ethernet1/24 switchport switchport mode trunk switchport trunk allowed vlan 100,200 channel-group 2 mode active no shutdown interface loopback0 ip address 10.102.0.10/32 ip router ospf 100 area 0.0.0.0 ip pim sparse-mode interface loopback1 ip address 10.102.1.6/32 ip address 10.202.202.202/32 secondary ip router ospf 100 area 0.0.0.0 ip pim sparse-mode interface loopback100 vrf member vrf\_2 ip address 10.15.100.1/24 router ospf 100 router-id 10.102.0.10 router bgp 100 router-id 10.102.0.10 log-neighbor-changes address-family ipv4 unicast address-family ipv4 mvpn address-family l2vpn evpn advertise-pip neighbor 10.102.0.2 remote-as 100 update-source loopback0 address-family ipv4 unicast address-family ipv6 unicast address-family ipv4 mvpn send-community send-community extended address-family l2vpn evpn send-community send-community extended neighbor 10.102.0.3 remote-as 100 update-source loopback0 address-family ipv4 unicast address-family ipv6 unicast address-family ipv4 mvpn send-community send-community extended address-family l2vpn evpn send-community send-community extended vrf vrf\_2 address-family ipv4 unicast network 10.15.100.1/32 network 192.168.100.0/24

 neighbor 192.168.100.253 remote-as 65111 update-source loopback100 ebgp-multihop 3 address-family ipv4 unicast evpn vni 4000100 l2 rd auto route-target import auto route-target export auto vni 4000200 l2 rd auto route-target import auto route-target export auto vni 4000301 l2 rd auto route-target import auto route-target export auto vni 4000302 l2 rd auto route-target import auto route-target export auto vni 4000303 l2 rd auto route-target import auto route-target export auto

#### **Configuratie van locatie 1 spine-1**

feature nxapi nv overlay evpn feature ospf feature bgp feature pim feature interface-vlan feature vn-segment-vlan-based feature lacp ip pim rp-address 10.102.0.2 group-list 224.0.0.0/4 ip pim ssm range 232.0.0.0/8 vlan 1 interface Ethernet1/1 mtu 9216 medium p2p ip address 192.168.17.11/24 ip ospf network point-to-point ip router ospf 100 area 0.0.0.0 ip pim sparse-mode no shutdown interface Ethernet1/2 mtu 9216 medium p2p ip address 192.168.18.11/24 ip ospf network point-to-point

```
  ip router ospf 100 area 0.0.0.0
    ip pim sparse-mode
    no shutdown
interface Ethernet1/3
    mtu 9216
    port-type fabric
    medium p2p
    ip address 192.168.19.11/24
    ip ospf network point-to-point
    ip router ospf 100 area 0.0.0.0
    ip pim sparse-mode
    no shutdown
interface Ethernet1/4
    mtu 9216
    medium p2p
    ip address 192.168.20.11/24
    ip ospf network point-to-point
    ip router ospf 100 area 0.0.0.0
    ip pim sparse-mode
    no shutdown
interface Ethernet1/5
    mtu 9216
    medium p2p
    ip address 192.168.15.11/24
    ip ospf network point-to-point
    ip router ospf 100 area 0.0.0.0
    ip pim sparse-mode
    no shutdown
interface Ethernet1/6
    mtu 9216
    medium p2p
    ip address 192.168.16.11/24
    ip ospf network point-to-point
    ip router ospf 100 area 0.0.0.0
    ip pim sparse-mode
    no shutdown
interface loopback0
    description "anycast RP address"
    ip address 10.102.0.2/32
    ip router ospf 100 area 0.0.0.0
    ip pim sparse-mode
icam monitor scale
router ospf 100
    router-id 10.102.0.2
router bgp 100
    router-id 10.102.0.2
    log-neighbor-changes
    address-family ipv4 unicast
    address-family ipv6 unicast
    address-family l2vpn evpn
    neighbor 10.31.1.1
        remote-as 100
        update-source loopback0
        address-family ipv4 unicast
        address-family ipv6 unicast
        address-family ipv4 mvpn
```
 send-community send-community extended route-reflector-client address-family l2vpn evpn send-community send-community extended route-reflector-client neighbor 10.31.1.2 remote-as 100 update-source loopback0 address-family ipv4 unicast address-family ipv6 unicast send-community send-community extended route-reflector-client address-family l2vpn evpn send-community send-community extended route-reflector-client neighbor 10.102.0.5 remote-as 100 update-source loopback0 address-family ipv4 unicast address-family ipv6 unicast send-community send-community extended route-reflector-client address-family l2vpn evpn send-community send-community extended route-reflector-client neighbor 10.102.0.8 remote-as 100 update-source loopback0 address-family ipv4 unicast address-family ipv6 unicast address-family ipv4 mvpn send-community send-community extended route-reflector-client address-family l2vpn evpn send-community send-community extended route-reflector-client neighbor 10.102.0.9 remote-as 100 update-source loopback0 address-family ipv4 unicast address-family ipv6 unicast send-community send-community extended route-reflector-client address-family l2vpn evpn send-community send-community extended route-reflector-client neighbor 10.102.0.10 remote-as 100 update-source loopback0 address-family ipv4 unicast address-family ipv6 unicast send-community

```
      send-community extended
           route-reflector-client
      address-family l2vpn evpn
           send-community
           send-community extended
           route-reflector-client
  neighbor 10.133.133.133
      remote-as 100
      update-source loopback0
      address-family ipv4 unicast
      address-family ipv6 unicast
           send-community
  send-community extended
           route-reflector-client
      address-family l2vpn evpn
           send-community
           send-community extended
           route-reflector-client
```
#### **Configuratie van site 1 border gateway-1**

S1-Bg1# show run cfs ipv4 distribute nv overlay evpn feature ospf feature bgp feature pim feature fabric forwarding feature interface-vlan feature vn-segment-vlan-based feature lacp feature nv overlay evpn multisite border-gateway 100 delay-restore time 300 fabric forwarding anycast-gateway-mac 0000.1111.2222 ip pim rp-address 10.102.0.2 group-list 224.0.0.0/4 ip pim ssm range 232.0.0.0/8 vlan 1,100,200,300-350,2001 vlan 100 vn-segment 4000100 vlan 200 vn-segment 4000200 vlan 301 vn-segment 4000301 vlan 302 vn-segment 4000302 vlan 303 vn-segment 4000303 vlan 350 name L3-VNI vn-segment 4000999 vlan 2001 vn-segment 4000502

route-map REDIST-TO-SITE-EXT-DCI permit 10 match tag 54321 route-map RETAIN-NEXT-HOP permit 10 set ip next-hop unchanged vrf context L3VNI4000999 vni 4000999 rd auto address-family ipv4 unicast route-target both auto route-target both auto evpn vrf context vrf\_1 vni 4000501 rd auto address-family ipv4 unicast route-target both auto route-target both auto evpn vrf context vrf\_2 vni 4000502 rd auto address-family ipv4 unicast route-target both auto route-target both auto evpn interface Vlan100 no shutdown mtu 9216 vrf member vrf\_2 no ip redirects ip address 192.168.100.254/24 no ipv6 redirects fabric forwarding mode anycast-gateway interface Vlan200 no shutdown mtu 9216 vrf member vrf\_2 no ip redirects ip address 192.168.200.254/24 no ipv6 redirects fabric forwarding mode anycast-gateway interface Vlan301 no shutdown mtu 9216 vrf member vrf\_1 no ip redirects ip address 172.16.11.254/24 no ipv6 redirects fabric forwarding mode anycast-gateway interface Vlan302 no shutdown mtu 9216 vrf member vrf\_1 no ip redirects ip address 172.16.12.254/24 no ipv6 redirects fabric forwarding mode anycast-gateway

interface Vlan303 no shutdown mtu 9216 vrf member vrf\_1 no ip redirects ip address 172.16.13.254/24 no ipv6 redirects fabric forwarding mode anycast-gateway interface Vlan2001 no shutdown mtu 9000 vrf member vrf\_2 no ip redirects ip forward ipv6 address use-link-local-only no ipv6 redirects interface nve1 no shutdown host-reachability protocol bgp source-interface loopback1 multisite border-gateway interface loopback100 member vni 4000100 suppress-arp multisite ingress-replication mcast-group 231.0.0.1 member vni 4000200 suppress-arp multisite ingress-replication mcast-group 231.0.0.2 member vni 4000502 associate-vrf interface Ethernet1/1 mtu 9216 port-type fabric medium p2p ip address 192.168.15.12/24 ip ospf network point-to-point ip router ospf 100 area 0.0.0.0 ip pim sparse-mode no shutdown evpn multisite fabric-tracking interface Ethernet1/3 mtu 9216 ip address 10.150.150.1/24 tag 54321 ip router ospf 100 area 0.0.0.0 no shutdown evpn multisite dci-tracking interface loopback0 ip address 10.31.1.1/32 tag 54321 ip router ospf 100 area 0.0.0.0 ip pim sparse-mode interface loopback1 ip address 10.133.133.133/32 tag 54321 ip router ospf 100 area 0.0.0.0 ip pim sparse-mode interface loopback100

```
  description "Multi-site VIP"
    ip address 10.100.100.1/32 tag 54321
    ip router ospf 100 area 0.0.0.0
    ip pim sparse-mode
icam monitor scale
router ospf 100
    router-id 10.31.1.1
router bgp 100
    router-id 10.31.1.1
    log-neighbor-changes
    address-family ipv4 unicast
        redistribute direct route-map REDIST-TO-SITE-EXT-DCI
    address-family ipv4 mvpn
    address-family l2vpn evpn
    neighbor 10.32.1.1
        remote-as 300
        update-source loopback0
        ebgp-multihop 5
        peer-type fabric-external
        address-family ipv4 mvpn
             send-community
             send-community extended
             rewrite-rt-asn
        address-family l2vpn evpn
             send-community
             send-community extended
             rewrite-evpn-rt-asn
    neighbor 10.102.0.2
        remote-as 100
        update-source loopback0
        address-family ipv4 unicast
        address-family ipv6 unicast
        address-family ipv4 mvpn
             send-community
             send-community extended
        address-family l2vpn evpn
             send-community
             send-community extended
    neighbor 10.150.150.2
        remote-as 300
        address-family ipv4 unicast
evpn
    vni 4000100 l2
        rd auto
        route-target import auto
        route-target export auto
    vni 4000200 l2
        rd auto
        route-target import auto
        route-target export auto
    vni 4000301 l2
        rd auto
        route-target import auto
        route-target export auto
    vni 4000302 l2
        rd auto
        route-target import auto
        route-target export auto
    vni 4000303 l2
        rd auto
        route-target import auto
```
#### **Configuratie van site 1-border gateway 2**

```
S1_B2# 
cfs ipv4 distribute
nv overlay evpn
feature ospf
feature bgp
feature pim
feature fabric forwarding
feature interface-vlan
feature vn-segment-vlan-based
feature lacp
feature nv overlay
evpn multisite border-gateway 100
    delay-restore time 300
fabric forwarding anycast-gateway-mac 0000.2222.4444
ip pim rp-address 10.102.0.2 group-list 224.0.0.0/4
ip pim ssm range 232.0.0.0/8
vlan 1,100,200,300-350,2001
vlan 100
   vn-segment 4000100
vlan 200
   vn-segment 4000200
vlan 301
    vn-segment 4000301
vlan 302
    vn-segment 4000302
vlan 303
    vn-segment 4000303
vlan 350
    name L3-VNI
    vn-segment 4000999
vlan 2001
    vn-segment 4000502
route-map REDIST-TO-SITE-EXT-DCI permit 10
    match tag 54321 
route-map RETAIN-NEXT-HOP permit 10
    set ip next-hop unchanged
vrf context L3VNI4000999
    vni 4000999
    rd auto
address-family ipv4 unicast
      route-target both auto
      route-target both auto evpn
vrf context vrf_1
    vni 4000501
    rd auto
    address-family ipv4 unicast
        route-target both auto
        route-target both auto evpn
```
vrf context vrf\_2 vni 4000502 rd auto address-family ipv4 unicast route-target both auto route-target both auto evpn interface Vlan100 no shutdown mtu 9216 vrf member vrf\_2 no ip redirects ip address 192.168.100.254/24 no ipv6 redirects fabric forwarding mode anycast-gateway interface Vlan200 no shutdown mtu 9216 vrf member vrf\_2 no ip redirects ip address 192.168.200.254/24 no ipv6 redirects fabric forwarding mode anycast-gateway interface Vlan301 no shutdown mtu 9216 vrf member vrf\_1 no ip redirects ip address 172.16.11.254/24 no ipv6 redirects fabric forwarding mode anycast-gateway interface Vlan302 no shutdown mtu 9216 vrf member vrf\_1 no ip redirects ip address 172.16.12.254/24 no ipv6 redirects fabric forwarding mode anycast-gateway interface Vlan303 no shutdown mtu 9216 vrf member vrf\_1 no ip redirects ip address 172.16.13.254/24 no ipv6 redirects fabric forwarding mode anycast-gateway interface Vlan2001 no shutdown mtu 9000 vrf member vrf\_2 no ip redirects ip forward ipv6 address use-link-local-only no ipv6 redirects

```
interface nve1
    no shutdown
    host-reachability protocol bgp
    source-interface loopback1
    multisite border-gateway interface loopback100
    member vni 4000100
        suppress-arp
        multisite ingress-replication
        mcast-group 231.0.0.1
    member vni 4000200
        suppress-arp
        multisite ingress-replication
        mcast-group 231.0.0.2
    member vni 4000502 associate-vrf
interface Ethernet1/1
    mtu 9216
    port-type fabric
    medium p2p
    ip address 192.168.16.12/24
    ip ospf network point-to-point
    ip router ospf 100 area 0.0.0.0
    ip pim sparse-mode
    no shutdown
    evpn multisite fabric-tracking
interface Ethernet1/3
    mtu 9216
    ip address 10.150.151.1/24 tag 54321
    ip router ospf 100 area 0.0.0.0
    no shutdown
    evpn multisite dci-tracking
interface loopback0
    ip address 10.31.1.2/32 tag 54321
    ip router ospf 100 area 0.0.0.0
    ip pim sparse-mode
interface loopback1
    ip address 10.134.134.134/32 tag 54321
    ip router ospf 100 area 0.0.0.0
    ip pim sparse-mode
interface loopback100
    description "Multi-site VIP"
    ip address 10.100.100.1/32 tag 54321
    ip router ospf 100 area 0.0.0.0
    ip pim sparse-mode
icam monitor scale
router ospf 100
    router-id 10.31.1.2
router bgp 100
    router-id 10.31.1.2
    log-neighbor-changes
    address-family ipv4 unicast
        redistribute direct route-map REDIST-TO-SITE-EXT-DCI
    address-family ipv4 mvpn
    address-family l2vpn evpn
    neighbor 10.32.1.1
        remote-as 300
        update-source loopback0
```
 ebgp-multihop 5 peer-type fabric-external address-family ipv4 mvpn send-community send-community extended rewrite-rt-asn address-family l2vpn evpn send-community send-community extended rewrite-evpn-rt-asn neighbor 10.102.0.2 remote-as 100 update-source loopback0 address-family ipv4 unicast address-family ipv6 unicast send-community send-community extended address-family l2vpn evpn send-community send-community extended neighbor 10.150.151.2 remote-as 300 address-family ipv4 unicast evpn vni 4000100 l2 rd auto route-target import auto route-target export auto vni 4000200 l2 rd auto route-target import auto route-target export auto vni 4000301 l2 rd auto route-target import auto route-target export auto vni 4000302 l2 rd auto route-target import auto route-target export auto vni 4000303 l2 rd auto route-target import auto route-target export auto S1\_B2#

#### **Routerserver**

Router\_Server# nv overlay evpn feature ospf feature bgp feature pim feature interface-vlan

vlan 1

 match tag 54321 route-map RETAIN-NEXT-HOP permit 10 set ip next-hop unchanged interface Ethernet2/1 no switchport ip address 10.150.150.2/24 no shutdown interface Ethernet2/2 no switchport ip address 10.150.151.2/24 no shutdown interface Ethernet2/4 no switchport ip address 10.150.152.2/24 no shutdown interface Ethernet2/5 no switchport mtu 9216 ip address 10.150.153.2/24 no shutdown interface loopback0 ip address 10.32.1.1/32 tag 54321 router bgp 300 router-id 10.32.1.1 address-family ipv4 unicast redistribute direct route-map REDIST-TO-SITE-EXT-DCI maximum-paths 2 retain route-target all address-family l2vpn evpn retain route-target all neighbor 10.31.1.1 remote-as 100 update-source loopback0 ebgp-multihop 5 address-family ipv4 unicast send-community send-community extended route-map RETAIN-NEXT-HOP out rewrite-rt-asn address-family l2vpn evpn send-community send-community extended route-map RETAIN-NEXT-HOP out rewrite-evpn-rt-asn neighbor 10.31.1.2 remote-as 100 update-source loopback0 ebgp-multihop 5 address-family ipv4 unicast send-community send-community extended route-map RETAIN-NEXT-HOP out rewrite-rt-asn address-family l2vpn evpn send-community

 send-community extended route-map RETAIN-NEXT-HOP out rewrite-evpn-rt-asn neighbor 10.31.1.3 remote-as 200 update-source loopback0 ebgp-multihop 5 address-family ipv4 unicast send-community send-community extended route-map RETAIN-NEXT-HOP out rewrite-rt-asn address-family l2vpn evpn send-community send-community extended route-map RETAIN-NEXT-HOP out rewrite-evpn-rt-asn neighbor 10.31.1.4 remote-as 200 update-source loopback0 ebgp-multihop 5 address-family ipv4 unicast address-family ipv4 mvpn send-community send-community extended route-map RETAIN-NEXT-HOP out rewrite-rt-asn address-family l2vpn evpn send-community send-community extended route-map RETAIN-NEXT-HOP out rewrite-evpn-rt-asn neighbor 10.150.150.1 remote-as 100 address-family ipv4 unicast neighbor 10.150.151.1 remote-as 100 address-family ipv4 unicast neighbor 10.150.152.1 remote-as 200 address-family ipv4 unicast neighbor 10.150.153.1 remote-as 200 address-family ipv4 unicast Router\_Server#

#### **Configuratie van site 2-border gateway 1**

cfs ipv4 distribute nv overlay evpn feature ospf feature bgp feature pim feature fabric forwarding feature interface-vlan feature vn-segment-vlan-based feature lacp feature nv overlay

evpn multisite border-gateway 200 fabric forwarding anycast-gateway-mac 0000.2222.4444 ip pim rp-address 10.103.0.3 group-list 224.0.0.0/4 ip pim ssm range 232.0.0.0/8 vlan 1,100,200,300-350,2000-2001 vlan 100 vn-segment 4000100 vlan 200 vn-segment 4000200 vlan 301 vn-segment 4000301 vlan 302 vn-segment 4000302 vlan 303 vn-segment 4000303 vlan 350 name L3-VNI vn-segment 4000999 vlan 2000 vn-segment 2000 vlan 2001 vn-segment 4000502 route-map REDIST-TO-SITE-EXT-DCI permit 10 match tag 54321 route-map RETAIN-NEXT-HOP permit 10 set ip next-hop unchanged vrf context L3VNI4000999 vni 4000999 rd auto address-family ipv4 unicast route-target both auto route-target both auto evpn vrf context vrf\_1 vni 4000501 rd auto address-family ipv4 unicast route-target both auto route-target both auto evpn vrf context vrf\_2 vni 4000502 rd auto address-family ipv4 unicast route-target both auto route-target both auto evpn interface Vlan100 no shutdown mtu 9216 vrf member vrf\_2 no ip redirects ip address 192.168.100.254/24 no ipv6 redirects fabric forwarding mode anycast-gateway

interface Vlan200

 no shutdown mtu 9216 vrf member vrf\_2 no ip redirects ip address 192.168.200.254/24 no ipv6 redirects fabric forwarding mode anycast-gateway interface Vlan301 no shutdown mtu 9216 vrf member vrf\_1 no ip redirects ip address 172.16.11.254/24 no ipv6 redirects fabric forwarding mode anycast-gateway interface Vlan302 no shutdown mtu 9216 vrf member vrf\_1 no ip redirects ip address 172.16.12.254/24 no ipv6 redirects fabric forwarding mode anycast-gateway interface Vlan303 no shutdown mtu 9216 vrf member vrf\_1 no ip redirects ip address 172.16.13.254/24 no ipv6 redirects fabric forwarding mode anycast-gateway interface Vlan2001 no shutdown mtu 9000 vrf member vrf\_2 no ip redirects ip forward ipv6 address use-link-local-only no ipv6 redirects interface nve1 no shutdown host-reachability protocol bgp source-interface loopback1 multisite border-gateway interface loopback100 member vni 4000100 suppress-arp mcast-group 231.0.0.1 member vni 4000200 suppress-arp mcast-group 231.0.0.2 member vni 4000502 associate-vrf interface Ethernet1/1 mtu 9216 port-type fabric medium p2p ip address 192.168.17.12/24

 ip ospf network point-to-point ip router ospf 200 area 0.0.0.0 ip pim sparse-mode no shutdown evpn multisite fabric-tracking interface Ethernet1/3 mtu 9216 ip address 10.150.152.1/24 tag 54321 ip router ospf 200 area 0.0.0.0 no shutdown evpn multisite dci-tracking interface loopback0 ip address 10.31.1.3/32 tag 54321 ip router ospf 200 area 0.0.0.0 ip pim sparse-mode interface loopback1 ip address 10.135.135.135/32 tag 54321 ip router ospf 200 area 0.0.0.0 ip pim sparse-mode interface loopback100 description "Multi-site VIP" ip address 10.100.100.2/32 tag 54321 ip router ospf 200 area 0.0.0.0 ip pim sparse-mode icam monitor scale router ospf 200 router bgp 200 router-id 10.31.1.3 log-neighbor-changes address-family ipv4 unicast redistribute direct route-map REDIST-TO-SITE-EXT-DCI address-family l2vpn evpn neighbor 10.32.1.1 remote-as 300 update-source loopback0 ebgp-multihop 5 peer-type fabric-external send-community send-community extended rewrite-rt-asn address-family l2vpn evpn send-community send-community extended rewrite-evpn-rt-asn neighbor 10.103.0.3 remote-as 200 update-source loopback0 address-family ipv4 unicast address-family ipv6 unicast send-community send-community extended address-family l2vpn evpn send-community send-community extended neighbor 10.150.152.2 remote-as 300 address-family ipv4 unicast

evpn vni 4000100 l2 rd auto route-target import auto route-target export auto vni 4000200 l2 rd auto route-target import auto route-target export auto vni 4000301 l2 rd auto route-target import auto route-target export auto vni 4000302 l2 rd auto route-target import auto route-target export auto vni 4000303 l2 rd auto route-target import auto route-target export auto

#### **Configuratie van site 2-border gateway 2**

S2-BG2# cfs ipv4 distribute feature ngmvpn nv overlay evpn feature ospf feature bgp feature pim feature fabric forwarding feature interface-vlan feature vn-segment-vlan-based feature lacp feature lldp feature bfd feature nv overlay evpn multisite border-gateway 200 delay-restore time 300 fabric forwarding anycast-gateway-mac 0000.2222.4444 ip pim rp-address 10.103.0.3 group-list 224.0.0.0/4 ip pim ssm range 232.0.0.0/8 vlan 1,100,200,301-303,350,2000-2001 vlan 100 vn-segment 4000100 vlan 200 vn-segment 4000200 vlan 301 vn-segment 4000301 vlan 302 vn-segment 4000302 vlan 303 vn-segment 4000303 vlan 350 name L3-VNI

 vn-segment 4000999 vlan 2000 vn-segment 2000 vlan 2001 vn-segment 4000502 route-map REDIST-TO-SITE-EXT-DCI permit 10 match tag 54321 route-map RETAIN-NEXT-HOP permit 10 set ip next-hop unchanged vrf context L3VNI4000999 vni 4000999 rd auto address-family ipv4 unicast route-target both auto route-target both auto evpn vrf context vrf\_1 vni 4000501 rd auto address-family ipv4 unicast route-target both auto route-target both auto evpn vrf context vrf\_2 vni 4000502 rd auto address-family ipv4 unicast route-target both auto route-target both auto evpn interface Vlan100 no shutdown mtu 9216 vrf member vrf\_2 no ip redirects ip address 192.168.100.254/24 no ipv6 redirects fabric forwarding mode anycast-gateway interface Vlan200 no shutdown mtu 9216 vrf member vrf\_2 no ip redirects ip address 192.168.200.254/24 no ipv6 redirects fabric forwarding mode anycast-gateway interface Vlan301 no shutdown mtu 9216 vrf member vrf\_1 no ip redirects ip address 172.16.11.254/24 no ipv6 redirects fabric forwarding mode anycast-gateway

interface Vlan302 no shutdown mtu 9216 vrf member vrf\_1 no ip redirects ip address 172.16.12.254/24 no ipv6 redirects fabric forwarding mode anycast-gateway interface Vlan303 no shutdown mtu 9216 vrf member vrf\_1 no ip redirects ip address 172.16.13.254/24 no ipv6 redirects fabric forwarding mode anycast-gateway interface Vlan2001 no shutdown mtu 9000 vrf member vrf\_2 no ip redirects ip forward ipv6 address use-link-local-only no ipv6 redirects interface nve1 no shutdown host-reachability protocol bgp source-interface loopback1 multisite border-gateway interface loopback100 member vni 4000100 suppress-arp multisite ingress-replication mcast-group 231.0.0.1 member vni 4000200 suppress-arp multisite ingress-replication mcast-group 231.0.0.2 member vni 4000502 associate-vrf interface Ethernet1/1 mtu 9216 port-type fabric medium p2p ip address 192.168.18.12/24 ip ospf network point-to-point ip router ospf 200 area 0.0.0.0 ip pim sparse-mode no shutdown evpn multisite fabric-tracking interface Ethernet1/3 mtu 9216 ip address 10.150.153.1/24 tag 54321 ip router ospf 200 area 0.0.0.0 no shutdown evpn multisite dci-tracking

interface loopback0

```
  ip address 10.31.1.4/32 tag 54321
    ip router ospf 200 area 0.0.0.0
    ip pim sparse-mode
interface loopback1
    ip address 10.136.136.136/32 tag 54321
    ip router ospf 200 area 0.0.0.0
    ip pim sparse-mode
interface loopback100
    description "Multi-site VIP"
    ip address 10.100.100.2/32 tag 54321
    ip router ospf 200 area 0.0.0.0
    ip pim sparse-mode
icam monitor scale
router ospf 200
router bgp 200
    router-id 10.31.1.4
    log-neighbor-changes
    address-family ipv4 unicast
        redistribute direct route-map REDIST-TO-SITE-EXT-DCI
    address-family l2vpn evpn
    neighbor 10.32.1.1
        remote-as 300
        update-source loopback0
        ebgp-multihop 5
        peer-type fabric-external
             send-community
             send-community extended
             rewrite-rt-asn
        address-family l2vpn evpn
             send-community
             send-community extended
             rewrite-evpn-rt-asn
    neighbor 10.103.0.3
        remote-as 200
        update-source loopback0
        address-family ipv4 unicast
        address-family ipv6 unicast
             send-community
             send-community extended
        address-family l2vpn evpn
             send-community
             send-community extended
    neighbor 10.150.153.2
        remote-as 300
        address-family ipv4 unicast
evpn
    vni 4000100 l2
        rd auto
        route-target import auto
        route-target export auto
    vni 4000200 l2
        rd auto
        route-target import auto
        route-target export auto
    vni 4000301 l2
        rd auto
        route-target import auto
        route-target export auto
    vni 4000302 l2
```

```
    rd auto
        route-target import auto
        route-target export auto
    vni 4000303 l2
        rd auto
        route-target import auto
        route-target export auto
S2-BG2#
```
#### **Configuratie van site 2 in ruggengraat 1**

S2-Spine1# feature nxapi cfs ipv4 distribute cfs eth distribute nv overlay evpn feature ospf feature bgp feature pim feature fabric forwarding feature interface-vlan feature vn-segment-vlan-based feature lacp feature vpc feature ngoam ip pim rp-address 10.103.0.3 group-list 224.0.0.0/4 ip pim ssm range 232.0.0.0/8 interface Ethernet1/1 mtu 9216 medium p2p ip address 192.168.0.11/24 ip ospf network point-to-point ip router ospf 200 area 0.0.0.0 ip pim sparse-mode no shutdown interface Ethernet1/2 mtu 9216 medium p2p ip address 192.168.1.11/24 ip ospf network point-to-point ip router ospf 200 area 0.0.0.0 ip pim sparse-mode no shutdown interface Ethernet1/3 mtu 9216 medium p2p ip address 192.168.2.11/24 ip ospf network point-to-point ip router ospf 200 area 0.0.0.0 ip pim sparse-mode no shutdown interface Ethernet1/4 mtu 9216

 medium p2p ip address 192.168.3.11/24 ip ospf network point-to-point ip router ospf 200 area 0.0.0.0 ip pim sparse-mode no shutdown interface Ethernet1/5 mtu 9216 medium p2p ip address 192.168.17.11/24 ip ospf network point-to-point ip router ospf 200 area 0.0.0.0 ip pim sparse-mode no shutdown interface Ethernet1/6 mtu 9216 medium p2p ip address 192.168.18.11/24 ip ospf network point-to-point ip router ospf 200 area 0.0.0.0 ip pim sparse-mode no shutdown interface loopback0 description "anycast RP address" ip address 10.103.0.3/32 ip router ospf 200 area 0.0.0.0 ip pim sparse-mode icam monitor scale router ospf 200 router-id 10.202.0.3 router bgp 200 router-id 10.103.0.3 log-neighbor-changes address-family ipv4 unicast address-family ipv6 unicast address-family ipv4 mvpn address-family l2vpn evpn neighbor 10.31.1.3 remote-as 200 update-source loopback0 address-family ipv4 unicast address-family ipv6 unicast send-community send-community extended address-family l2vpn evpn send-community send-community extended neighbor 10.31.1.4 remote-as 200 update-source loopback0 address-family ipv4 unicast address-family ipv6 unicast send-community send-community extended address-family l2vpn evpn send-community send-community extended neighbor 10.103.0.5

 remote-as 200 update-source loopback0 address-family ipv4 unicast address-family ipv6 unicast send-community send-community extended route-reflector-client address-family l2vpn evpn send-community send-community extended route-reflector-client neighbor 10.103.0.8 remote-as 200 update-source loopback0 address-family ipv4 unicast address-family ipv6 unicast send-community send-community extended route-reflector-client address-family l2vpn evpn send-community send-community extended route-reflector-client neighbor 10.103.0.9 remote-as 200 update-source loopback0 address-family ipv4 uncast address-family ipv6 unicast address-family ipv4 mvpn send-community send-community extended route-reflector-client address-family l2vpn evpn send-community send-community extended route-reflector-client neighbor 10.103.0.10 remote-as 200 update-source loopback0 address-family ipv4 unicast address-family ipv6 unicast address-family ipv4 mvpn send-community send-community extended route-reflector-client address-family l2vpn evpn send-community send-community extended route-reflector-client S2-Spine1#

#### **Configuratie site 2-blad-1**

feature nxapi cfs ipv4 distribute nv overlay evpn feature ospf feature bgp

feature pim feature fabric forwarding feature interface-vlan feature vn-segment-vlan-based feature lacp feature vpc feature nv overlay fabric forwarding anycast-gateway-mac 0000.1111.2222 ip pim rp-address 10.103.0.3 group-list 224.0.0.0/4 ip pim ssm range 232.0.0.0/8 vlan 1,100,200,300-350,2001 vlan 100 vn-segment 4000100 vlan 200 vn-segment 4000200 vlan 301 vn-segment 4000301 vlan 302 vn-segment 4000302 vlan 303 vn-segment 4000303 vlan 350 name L3-VNI vn-segment 4000999 vlan 2001 vn-segment 4000502 route-map DIRECT permit 10 match tag 12345 route-map DIRECT deny 90 vrf context L3VNI4000999 vni 4000999 rd auto address-family ipv4 unicast route-target both auto route-target both auto evpn vrf context vrf\_1 vni 4000501 rd auto address-family ipv4 unicast route-target both auto route-target both auto evpn vrf context vrf\_2 vni 4000502 rd auto address-family ipv4 unicast route-target both auto route-target both auto evpn vpc domain 100 peer-switch peer-keepalive destination 10.197.214.63 virtual peer-link destination 10.103.1.9 source 10.103.1.8 dscp 56 delay restore 150 peer-gateway ip arp synchronize

interface Vlan100 no shutdown mtu 9216 vrf member vrf\_2 no ip redirects ip address 192.168.100.254/24 no ipv6 redirects fabric forwarding mode anycast-gateway interface Vlan200 no shutdown mtu 9216 vrf member vrf\_2 no ip redirects ip address 192.168.200.254/24 no ipv6 redirects fabric forwarding mode anycast-gateway interface Vlan301 no shutdown mtu 9216 vrf member vrf\_1 no ip redirects ip address 172.16.11.254/24 no ipv6 redirects fabric forwarding mode anycast-gateway interface Vlan302 no shutdown mtu 9216 vrf member vrf\_1 no ip redirects ip address 172.16.12.254/24 no ipv6 redirects fabric forwarding mode anycast-gateway interface Vlan303 no shutdown mtu 9216 vrf member vrf\_1 no ip redirects ip address 172.16.13.254/24 no ipv6 redirects fabric forwarding mode anycast-gateway interface Vlan2001 no shutdown mtu 9000 vrf member vrf\_2 no ip redirects ip forward ipv6 address use-link-local-only no ipv6 redirects interface port-channel10 switchport switchport mode trunk switchport trunk allowed vlan 100,200,300-500 spanning-tree port type network

```
  vpc peer-link
interface port-channel100
    switchport
    switchport mode trunk
    switchport trunk allowed vlan 100,200,300-305
    mtu 9216
    vpc 100
interface nve1
    no shutdown
    host-reachability protocol bgp
    advertise virtual-rmac
    source-interface loopback1
    member vni 4000100
        suppress-arp
        mcast-group 231.0.0.1
    member vni 4000200
        suppress-arp
        mcast-group 231.0.0.2
    member vni 4000502 associate-vrf
interface Ethernet1/1
    switchport
    switchport mode trunk
    switchport trunk allowed vlan 100,200,300-305
    mtu 9216
    channel-group 100
    no shutdown
interface Ethernet1/2
    mtu 9216
    port-type fabric
    medium p2p
    ip address 192.168.0.12/24
    ip ospf network point-to-point
    ip router ospf 100 area 0.0.0.0
    ip pim sparse-mode
    no shutdown
interface loopback0
    ip address 10.103.0.5/32
    ip router ospf 100 area 0.0.0.0
    ip pim sparse-mode
interface loopback1
    ip address 10.103.1.8/32
    ip address 10.103.201.201/32 secondary
    ip router ospf 100 area 0.0.0.0
    ip pim sparse-mode
icam monitor scale
router ospf 100
    router-id 10.102.0.5
router bgp 200
    router-id 10.103.0.5
    log-neighbor-changes
    address-family ipv4 mvpn
    address-family l2vpn evpn
        advertise-pip
    neighbor 10.103.0.2
        remote-as 200
```
 update-source loopback0 address-family ipv4 unicast address-family ipv6 unicast send-community send-community extended address-family l2vpn evpn send-community send-community extended neighbor 10.103.0.3 remote-as 200 update-source loopback0 address-family ipv4 unicast address-family ipv6 unicast send-community send-community extended address-family l2vpn evpn send-community send-community extended evpn vni 4000100 l2 rd auto route-target import auto route-target export auto vni 4000200 l2 rd auto route-target import auto route-target export auto vni 4000301 l2 rd auto route-target import auto route-target export auto vni 4000302 l2 rd auto route-target import auto route-target export auto vni 4000303 l2 rd auto route-target import auto route-target export auto

#### **Configuratie Site 2 Leaf-2**

S2-Leaf2# feature nxapi cfs ipv4 distribute nv overlay evpn feature ospf feature bgp feature pim feature fabric forwarding feature interface-vlan feature vn-segment-vlan-based feature lacp feature vpc feature nv overlay

fabric forwarding anycast-gateway-mac 0000.1111.2222 ip pim rp-address 10.103.0.3 group-list 224.0.0.0/4

ip pim ssm range 232.0.0.0/8 vlan 1,100,200,300-350,2001 vlan 100 vn-segment 4000100 vlan 200 vn-segment 4000200 vlan 301 vn-segment 4000301 vlan 302 vn-segment 4000302 vlan 303 vn-segment 4000303 vlan 350 name L3-VNI vn-segment 4000999 vlan 2001 vn-segment 4000502 vrf context L3VNI4000999 vni 4000999 rd auto address-family ipv4 unicast route-target both auto route-target both auto evpn vrf context vrf\_1 vni 4000501 rd auto address-family ipv4 unicast route-target both auto route-target both auto evpn vrf context vrf\_2 vni 4000502 rd auto address-family ipv4 unicast route-target both auto route-target both auto evpn vpc domain 100 peer-switch peer-keepalive destination 10.197.214.62 virtual peer-link destination 10.103.1.8 source 10.103.1.9 dscp 56 delay restore 150 peer-gateway ip arp synchronize

interface Vlan100 no shutdown mtu 9216 vrf member vrf\_2 no ip redirects ip address 192.168.100.254/24 no ipv6 redirects fabric forwarding mode anycast-gateway

 no shutdown mtu 9216 vrf member vrf\_2 no ip redirects ip address 192.168.200.254/24 no ipv6 redirects fabric forwarding mode anycast-gateway interface Vlan301 no shutdown mtu 9216 vrf member vrf\_1 no ip redirects ip address 172.16.11.254/24 no ipv6 redirects fabric forwarding mode anycast-gateway interface Vlan302 no shutdown mtu 9216 vrf member vrf\_1 no ip redirects ip address 172.16.12.254/24 no ipv6 redirects fabric forwarding mode anycast-gateway interface Vlan303 no shutdown mtu 9216 vrf member vrf\_1 no ip redirects ip address 172.16.13.254/24 no ipv6 redirects fabric forwarding mode anycast-gateway interface Vlan2001 no shutdown mtu 9000 vrf member vrf\_2 no ip redirects ip forward ipv6 address use-link-local-only no ipv6 redirects interface port-channel10 switchport switchport mode trunk switchport trunk allowed vlan 100,200,300-500 spanning-tree port type network vpc peer-link interface port-channel100 switchport switchport mode trunk switchport trunk allowed vlan 100,200,300-305 mtu 9216 vpc 100 interface nve1 no shutdown host-reachability protocol bgp advertise virtual-rmac

 source-interface loopback1 member vni 4000100 suppress-arp mcast-group 231.0.0.1 member vni 4000200 suppress-arp mcast-group 231.0.0.2 member vni 4000502 associate-vrf interface Ethernet1/1 switchport switchport mode trunk switchport trunk allowed vlan 100,200,300-305 mtu 9216 channel-group 100 no shutdown interface Ethernet1/2 mtu 9216 port-type fabric medium p2p ip address 192.168.1.12/24 ip ospf network point-to-point ip router ospf 100 area 0.0.0.0 ip pim sparse-mode no shutdown interface loopback0 ip address 10.103.0.8/32 ip router ospf 100 area 0.0.0.0 ip pim sparse-mode interface loopback1 ip address 10.103.1.9/32 ip address 10.103.201.201/32 secondary ip router ospf 100 area 0.0.0.0 ip pim sparse-mode icam monitor scale router ospf 100 router-id 10.102.0.8 router bgp 200 router-id 10.103.0.8 log-neighbor-changes address-family l2vpn evpn advertise-pip neighbor 10.103.0.2 remote-as 200 update-source loopback0 address-family ipv4 unicast address-family ipv6 unicast send-community send-community extended address-family l2vpn evpn send-community send-community extended neighbor 10.103.0.3 remote-as 200 update-source loopback0 address-family ipv4 unicast address-family ipv6 unicast address-family ipv4 mvpn

 send-community send-community extended address-family l2vpn evpn send-community send-community extended evpn vni 4000100 l2 rd auto route-target import auto route-target export auto vni 4000200 l2 rd auto route-target import auto route-target export auto vni 4000301 l2 rd auto route-target import auto route-target export auto vni 4000302 l2 rd auto route-target import auto route-target export auto vni 4000303 l2 rd auto route-target import auto route-target export auto S2-Leaf2#

#### **Configuratie Site 2 Leaf-3**

S2-leaf3# feature nxapi cfs ipv4 distribute nv overlay evpn feature ospf feature bgp feature pim feature fabric forwarding feature interface-vlan feature vn-segment-vlan-based feature lacp feature vpc feature nv overlay fabric forwarding anycast-gateway-mac 0000.1111.2222 ip pim rp-address 10.103.0.3 group-list 224.0.0.0/4 ip pim ssm range 232.0.0.0/8 vlan 1,100,200,300-350,2001 vlan 100 vn-segment 4000100 vlan 200 vn-segment 4000200 vlan 301 vn-segment 4000301 vlan 302 vn-segment 4000302 vlan 303

 vn-segment 4000303 vlan 350 name L3-VNI vn-segment 4000999 vlan 2001 vn-segment 4000502 vrf context L3VNI4000999 vni 4000999 rd auto address-family ipv4 unicast route-target both auto route-target both auto evpn vrf context vrf\_1 vni 4000501 rd auto address-family ipv4 unicast route-target both auto route-target both auto evpn vrf context vrf\_2 vni 4000502 rd auto address-family ipv4 unicast route-target both auto route-target both auto evpn vpc domain 100 peer-switch peer-keepalive destination 10.197.214.65 virtual peer-link destination 10.103.1.6 source 10.103.1.10 dscp 56 delay restore 150 peer-gateway ip arp synchronize interface Vlan100 no shutdown mtu 9216 vrf member vrf\_2 no ip redirects ip address 192.168.100.254/24 no ipv6 redirects fabric forwarding mode anycast-gateway interface Vlan200 no shutdown mtu 9216 vrf member vrf\_2 no ip redirects ip address 192.168.200.254/24 no ipv6 redirects fabric forwarding mode anycast-gateway interface Vlan301 no shutdown mtu 9216 vrf member vrf\_1

 no ip redirects ip address 172.16.11.254/24 no ipv6 redirects fabric forwarding mode anycast-gateway interface Vlan302 no shutdown mtu 9216 vrf member vrf\_1 no ip redirects ip address 172.16.12.254/24 no ipv6 redirects fabric forwarding mode anycast-gateway interface Vlan303 no shutdown mtu 9216 vrf member vrf\_1 no ip redirects ip address 172.16.13.254/24 no ipv6 redirects fabric forwarding mode anycast-gateway interface Vlan2001 no shutdown mtu 9000 vrf member vrf\_2 no ip redirects ip forward ipv6 address use-link-local-only no ipv6 redirects interface port-channel10 switchport switchport mode trunk switchport trunk allowed vlan 100,200,300-500 spanning-tree port type network vpc peer-link interface port-channel100 switchport switchport mode trunk switchport trunk allowed vlan 100,200,300-305 mtu 9216 vpc 100 interface nve1 no shutdown host-reachability protocol bgp advertise virtual-rmac source-interface loopback1 member vni 4000100 suppress-arp mcast-group 231.0.0.1 member vni 4000200 suppress-arp mcast-group 231.0.0.2 member vni 4000502 associate-vrf interface Ethernet1/2 mtu 9216 port-type fabric

 medium p2p ip address 192.168.2.12/24 ip ospf network point-to-point ip router ospf 100 area 0.0.0.0 ip pim sparse-mode no shutdown interface Ethernet1/23 switchport switchport mode trunk switchport trunk allowed vlan 100,200,300-305 mtu 9216 channel-group 100 no shutdown interface Ethernet1/24 switchport switchport mode trunk switchport trunk allowed vlan 100,200,300-305 mtu 9216 channel-group 100 no shutdown interface loopback0 ip address 10.103.0.9/32 ip router ospf 100 area 0.0.0.0 ip pim sparse-mode interface loopback1 ip address 10.103.1.10/32 ip address 10.103.202.202/32 secondary ip router ospf 100 area 0.0.0.0 ip pim sparse-mode icam monitor scale router ospf 100 router-id 10.102.0.9 router bgp 200 router-id 10.103.0.9 log-neighbor-changes address-family ipv4 mvpn address-family l2vpn evpn advertise-pip neighbor 10.103.0.2 remote-as 200 update-source loopback0 address-family ipv4 unicast address-family ipv6 unicast address-family ipv4 mvpn send-community send-community extended address-family l2vpn evpn send-community send-community extended neighbor 10.103.0.3 remote-as 200 update-source loopback0 address-family ipv4 unicast address-family ipv6 unicast send-community send-community extended address-family l2vpn evpn

 send-community send-community extended evpn vni 4000100 l2 rd auto route-target import auto route-target export auto vni 4000200 l2 rd auto route-target import auto route-target export auto vni 4000301 l2 rd auto route-target import auto route-target export auto vni 4000302 l2 rd auto route-target import auto route-target export auto vni 4000303 l2 rd auto route-target import auto route-target export auto

#### **Configuratie Site 2 Leaf-4**

```
S2-Leaf4# 
feature nxapi
cfs ipv4 distribute
nv overlay evpn
feature ospf
feature bgp
feature pim
feature fabric forwarding
feature interface-vlan
feature vn-segment-vlan-based
feature lacp
feature vpc
feature nv overlay
fabric forwarding anycast-gateway-mac 0000.1111.2222
ip pim rp-address 10.103.0.3 group-list 224.0.0.0/4
ip pim ssm range 232.0.0.0/8
vlan 1,100,200,300-350,2001
vlan 100
    vn-segment 4000100
vlan 200
    vn-segment 4000200
vlan 301
    vn-segment 4000301
vlan 302
    vn-segment 4000302
vlan 303
    vn-segment 4000303
vlan 350
    name L3-VNI
    vn-segment 4000999
```
vlan 2001 vn-segment 4000502 vrf context L3VNI4000999 vni 4000999 rd auto address-family ipv4 unicast route-target both auto route-target both auto evpn vrf context vrf\_1 vni 4000501 rd auto address-family ipv4 unicast route-target both auto route-target both auto evpn vrf context vrf\_2 vni 4000502 rd auto address-family ipv4 unicast route-target both auto route-target both auto evpn vpc domain 100 peer-switch peer-keepalive destination 10.197.214.64 virtual peer-link destination 10.103.1.10 source 10.103.1.6 dscp 56 delay restore 150 peer-gateway ip arp synchronize interface Vlan100

 no shutdown mtu 9216 vrf member vrf\_2 no ip redirects ip address 192.168.100.254/24 no ipv6 redirects fabric forwarding mode anycast-gateway interface Vlan200 no shutdown mtu 9216 vrf member vrf\_2 no ip redirects ip address 192.168.200.254/24 no ipv6 redirects fabric forwarding mode anycast-gateway interface Vlan301 no shutdown mtu 9216 vrf member vrf\_1 no ip redirects ip address 172.16.11.254/24 no ipv6 redirects fabric forwarding mode anycast-gateway interface Vlan302 no shutdown mtu 9216 vrf member vrf\_1 no ip redirects ip address 172.16.12.254/24 no ipv6 redirects fabric forwarding mode anycast-gateway interface Vlan303 no shutdown mtu 9216 vrf member vrf\_1 no ip redirects ip address 172.16.13.254/24 no ipv6 redirects fabric forwarding mode anycast-gateway interface Vlan2001 no shutdown mtu 9000 vrf member vrf\_2 no ip redirects ip forward ipv6 address use-link-local-only no ipv6 redirects interface port-channel10 switchport switchport mode trunk switchport trunk allowed vlan 100,200,300-500 spanning-tree port type network vpc peer-link interface port-channel100 switchport switchport mode trunk switchport trunk allowed vlan 100,200,300-305 mtu 9216 vpc 100 interface nve1 no shutdown host-reachability protocol bgp advertise virtual-rmac source-interface loopback1 member vni 4000100 suppress-arp mcast-group 231.0.0.1 member vni 4000200 suppress-arp mcast-group 231.0.0.2 member vni 4000502 associate-vrf interface Ethernet1/2 mtu 9216 port-type fabric medium p2p ip address 192.168.3.12/24 ip ospf network point-to-point ip router ospf 100 area 0.0.0.0

 ip pim sparse-mode no shutdown interface Ethernet1/23 switchport switchport mode trunk switchport trunk allowed vlan 100,200,300-305 mtu 9216 channel-group 100 no shutdown interface Ethernet1/24 switchport switchport mode trunk switchport trunk allowed vlan 100,200,300-305 mtu 9216 channel-group 100 no shutdown interface loopback0 ip address 10.103.0.10/32 ip router ospf 100 area 0.0.0.0 ip pim sparse-mode interface loopback1 ip address 10.103.1.6/32 ip address 10.103.202.202/32 secondary ip router ospf 100 area 0.0.0.0 ip pim sparse-mode icam monitor scale router ospf 100 router-id 10.102.0.10 router bgp 200 router-id 10.102.0.10 log-neighbor-changes address-family l2vpn evpn advertise-pip neighbor 10.103.0.2 remote-as 200 update-source loopback0 address-family ipv4 unicast address-family ipv6 unicast address-family ipv4 mvpn send-community send-community extended address-family l2vpn evpn send-community send-community extended neighbor 10.103.0.3 remote-as 200 update-source loopback0 address-family ipv4 unicast address-family ipv6 unicast send-community send-community extended address-family l2vpn evpn send-community send-community extended evpn vni 4000100 l2 rd auto

 route-target import auto route-target export auto vni 4000200 l2 rd auto route-target import auto route-target export auto vni 4000301 l2 rd auto route-target import auto route-target export auto vni 4000302 l2 rd auto route-target import auto route-target export auto vni 4000303 l2 rd auto route-target import auto route-target export auto S2-Leaf4#

## **Verifiëren**

Gebruik deze sectie om te controleren of uw configuratie goed werkt.

De [Cisco CLI Analyzer](https://cway.cisco.com/cli/) (alleen geregistreerde klanten) ondersteunt bepaalde **show** opdrachten. Gebruik de Cisco CLI Analyzer om een analyse van **show** opdrachtoutput.

<#root>

Host2#

**show ip int brief**

```
IP Interface Status for VRF "default"(1)
Interface 		 IP Address 		 Interface Status
Vlan100              192.168.100.102 protocol-up/link-up/admin-up       
Vlan200              192.168.200.102 protocol-up/link-up/admin-up       
Lo100                10.2.3.4         protocol-up/link-up/admin-up      
Host2# 
Host2#
```
<#root>

Host2#

**ping 192.168.200.103**

```
PING 192.168.200.103 (192.168.200.103): 56 data bytes
64 bytes from 192.168.200.103: icmp_seq=0 ttl=254 time=1.21 ms
64 bytes from 192.168.200.103: icmp_seq=1 ttl=254 time=0.627 ms
64 bytes from 192.168.200.103: icmp_seq=2 ttl=254 time=0.74 ms
64 bytes from 192.168.200.103: icmp_seq=3 ttl=254 time=0.737 ms
64 bytes from 192.168.200.103: icmp_seq=4 ttl=254 time=0.542 ms
--- 192.168.200.103 ping statistics ---
5 packets transmitted, 5 packets received, 0.00% packet loss
```
round-trip min/avg/max = 0.542/0.771/1.21 ms Host2# Host2# Host2# **ping 192.168.100.103** PING 192.168.100.103 (192.168.100.103): 56 data bytes 64 bytes from 192.168.100.103: icmp\_seq=0 ttl=254 time=1.195 ms 64 bytes from 192.168.100.103: icmp\_seq=1 ttl=254 time=0.613 ms 64 bytes from 192.168.100.103: icmp\_seq=2 ttl=254 time=0.575 ms 64 bytes from 192.168.100.103: icmp\_seq=3 ttl=254 time=0.522 ms 64 bytes from 192.168.100.103: icmp\_seq=4 ttl=254 time=0.534 ms --- 192.168.100.103 ping statistics --- 5 packets transmitted, 5 packets received, 0.00% packet loss round-trip min/avg/max = 0.522/0.687/1.195 ms Host2# Host2# Host2# **ping 192.168.100.100** PING 192.168.100.100 (192.168.100.100): 56 data bytes 64 bytes from 192.168.100.100: icmp\_seq=0 ttl=254 time=1.029 ms 64 bytes from 192.168.100.100: icmp\_seq=1 ttl=254 time=0.561 ms 64 bytes from 192.168.100.100: icmp\_seq=2 ttl=254 time=0.579 ms 64 bytes from 192.168.100.100: icmp\_seq=3 ttl=254 time=0.511 ms 64 bytes from 192.168.100.100: icmp\_seq=4 ttl=254 time=0.496 ms --- 192.168.100.100 ping statistics --- 5 packets transmitted, 5 packets received, 0.00% packet loss round-trip min/avg/max = 0.496/0.635/1.029 ms Host2#  $H$ ost $2#$ Host2# **ping 192.168.200.100** PING 192.168.200.100 (192.168.200.100): 56 data bytes 64 bytes from 192.168.200.100: icmp\_seq=0 ttl=254 time=1.263 ms 64 bytes from 192.168.200.100: icmp\_seq=1 ttl=254 time=0.816 ms 64 bytes from 192.168.200.100: icmp\_seq=2 ttl=254 time=0.735 ms 64 bytes from 192.168.200.100: icmp\_seq=3 ttl=254 time=0.659 ms 64 bytes from 192.168.200.100: icmp\_seq=4 ttl=254 time=0.634 ms --- 192.168.200.100 ping statistics --- 5 packets transmitted, 5 packets received, 0.00% packet loss round-trip min/avg/max = 0.634/0.821/1.263 ms  $H \cap t$ <sup>2#</sup> <#root> HOST\_3(config)# HOST\_3(config)# **ping 192.168.100.100** PING 192.168.100.100 (192.168.100.100): 56 data bytes

64 bytes from 192.168.100.100: icmp\_seq=0 ttl=254 time=1.319 ms 64 bytes from 192.168.100.100: icmp\_seq=1 ttl=254 time=0.77 ms

```
64 bytes from 192.168.100.100: icmp_seq=2 ttl=254 time=0.505 ms
64 bytes from 192.168.100.100: icmp_seq=3 ttl=254 time=0.542 ms
64 bytes from 192.168.100.100: icmp_seq=4 ttl=254 time=0.486 ms
--- 192.168.100.100 ping statistics ---
5 packets transmitted, 5 packets received, 0.00% packet loss
round-trip min/avg/max = 0.486/0.724/1.319 ms
HOST_3(config)# 
HOST_3(config)#
ping 192.168.100.102
PING 192.168.100.102 (192.168.100.102): 56 data bytes
64 bytes from 192.168.100.102: icmp_seq=0 ttl=254 time=1.304 ms
64 bytes from 192.168.100.102: icmp_seq=1 ttl=254 time=0.853 ms
64 bytes from 192.168.100.102: icmp_seq=2 ttl=254 time=0.845 ms
64 bytes from 192.168.100.102: icmp_seq=3 ttl=254 time=0.564 ms
64 bytes from 192.168.100.102: icmp_seq=4 ttl=254 time=0.55 ms
--- 192.168.100.102 ping statistics ---
5 packets transmitted, 5 packets received, 0.00% packet loss
round-trip min/avg/max = 0.55/0.823/1.304 ms
HOST_3(config)# 
HOST_3(config)# 
HOST_3(config)#
ping 192.168.200.102
PING 192.168.200.102 (192.168.200.102): 56 data bytes
64 bytes from 192.168.200.102: icmp_seq=0 ttl=254 time=0.997 ms
64 bytes from 192.168.200.102: icmp_seq=1 ttl=254 time=0.766 ms
64 bytes from 192.168.200.102: icmp_seq=2 ttl=254 time=0.84 ms
64 bytes from 192.168.200.102: icmp_seq=3 ttl=254 time=0.734 ms
64 bytes from 192.168.200.102: icmp_seq=4 ttl=254 time=0.592 ms
--- 192.168.200.102 ping statistics ---
5 packets transmitted, 5 packets received, 0.00% packet loss
round-trip min/avg/max = 0.592/0.785/0.997 ms
HOST_3(config)# 
HOST_3(config)#
ping 192.168.200.100
PING 192.168.200.100 (192.168.200.100): 56 data bytes
36 bytes from 192.168.200.103: Destination Host Unreachable
Request 0 timed out
64 bytes from 192.168.200.100: icmp_seq=1 ttl=254 time=1.376 ms
64 bytes from 192.168.200.100: icmp_seq=2 ttl=254 time=0.806 ms
64 bytes from 192.168.200.100: icmp_seq=3 ttl=254 time=0.77 ms
64 bytes from 192.168.200.100: icmp_seq=4 ttl=254 time=0.793 ms
--- 192.168.200.100 ping statistics ---
5 packets transmitted, 4 packets received, 20.00% packet loss
round-trip min/avg/max = 0.77/0.936/1.376 ms
HOST_3(config)#
```
### **Problemen oplossen**

Deze sectie bevat informatie waarmee u problemen met de configuratie kunt oplossen.

De [Cisco CLI Analyzer](https://cway.cisco.com/cli/) (alleen geregistreerde klanten) ondersteunt bepaalde **show** opdrachten. Gebruik de Cisco CLI Analyzer om een analyse van **show** opdrachtoutput.

<#root> Host2# **show ip arp** Flags: \* - Adjacencies learnt on non-active FHRP router + - Adjacencies synced via CFSoE # - Adjacencies Throttled for Glean CP - Added via L2RIB, Control plane Adjacencies PS - Added via L2RIB, Peer Sync RO - Re-Originated Peer Sync Entry D - Static Adjacencies attached to down interface IP ARP Table for context default Total number of entries: 8 Address Age MAC Address Interface Flags 192.168.100.100 00:06:52 6c8b.d3ff.00a7 Vlan100 192.168.100.103 00:07:54 6c8b.d3fe.ecb5 Vlan100 192.168.100.104 00:07:01 6c8b.d3fe.df3b Vlan100 192.168.100.254 00:08:01 0000.1111.2222 Vlan100 192.168.200.100 00:14:46 6c8b.d3ff.00a7 Vlan200 192.168.200.103 00:07:07 6c8b.d3fe.ecb5 Vlan200 192.168.200.104 00:07:31 6c8b.d3fe.df3b Vlan200 192.168.200.254 00:07:07 0000.1111.2222 Vlan200 Host2# Host2# **show mac address-table**  Legend: \* - primary entry, G - Gateway MAC, (R) - Routed MAC, O - Overlay MAC age - seconds since last seen,+ - primary entry using vPC Peer-Link, (T) - True,  $(F)$  - False, C - ControlPlane MAC,  $\sim$  - vsan VLAN MAC Address Type age Secure NTFY Ports ---------+-----------------+--------+---------+------+----+------------------ \* 100 0000.1111.2222 dynamic 0 F F Po2 \* 100 6c8b.d3fe.df3b dynamic 0 F F Po2 \* 100 6c8b.d3fe.ecb5 dynamic 0 F F Po2

\* 100 6c8b.d3ff.00a7 dynamic 0 F F Po2 \* 200 0000.1111.2222 dynamic 0 F F Po2 \* 200 6c8b.d3fe.df3b dynamic 0 F F Po2 \* 200 6c8b.d3fe.ecb5 dynamic 0 F F Po2 \* 200 6c8b.d3ff.00a7 dynamic 0 F F Po2 G - 6c8b.d3fe.ff09 static - F F sup-eth1(R) G 100 6c8b.d3fe.ff09 static - F F sup-eth1(R) G 200 6c8b.d3fe.ff09 static - F F sup-eth1(R) Host2#

Host2#

<#root>

HOST\_3(config)#

**show ip arp**

```
Flags: * - Adjacencies learnt on non-active FHRP router
              + - Adjacencies synced via CFSoE
              # - Adjacencies Throttled for Glean
              CP - Added via L2RIB, Control plane Adjacencies
              PS - Added via L2RIB, Peer Sync
              RO - Re-Originated Peer Sync Entry
              D - Static Adjacencies attached to down interface
IP ARP Table for context default
Total number of entries: 8
Address         Age       MAC Address     Interface       Flags
192.168.200.100 00:00:07  6c8b.d3ff.00a7  Vlan200         
192.168.200.102 00:11:41  6c8b.d3fe.ff09  Vlan200         
192.168.200.104 00:18:38  6c8b.d3fe.df3b  Vlan200         
192.168.200.254 00:12:19  0000.1111.2222  Vlan200         
192.168.100.100 00:07:16  6c8b.d3ff.00a7  Vlan100         
192.168.100.102 00:11:51  6c8b.d3fe.ff09  Vlan100         
192.168.100.104 00:15:06  6c8b.d3fe.df3b  Vlan100         
192.168.100.254 00:11:37  0000.1111.2222  Vlan100         
HOST_3(config)#
```

```
<#root>
```

```
S1-Leaf1#
```
**show bgp l2vpn evpn** 

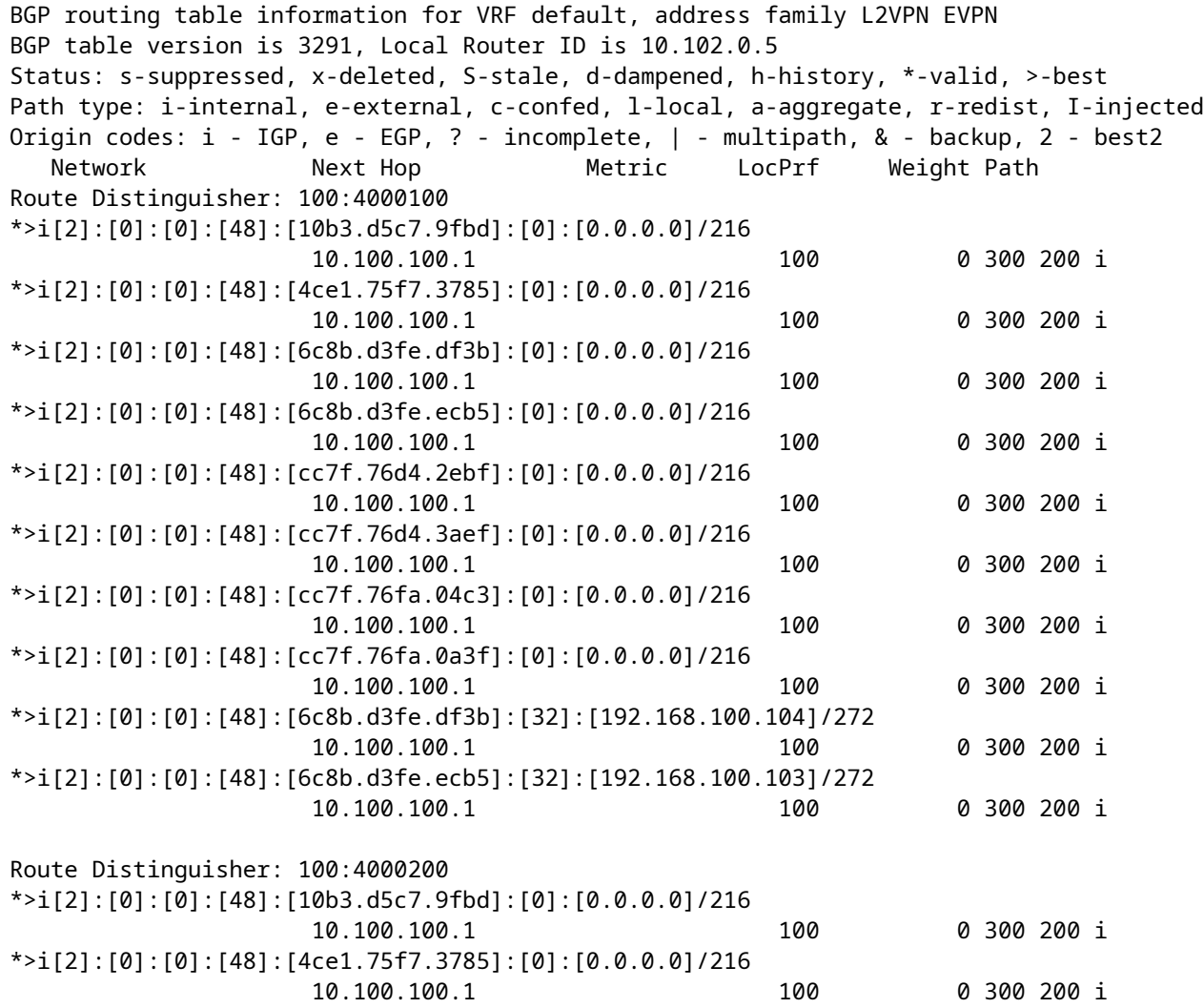

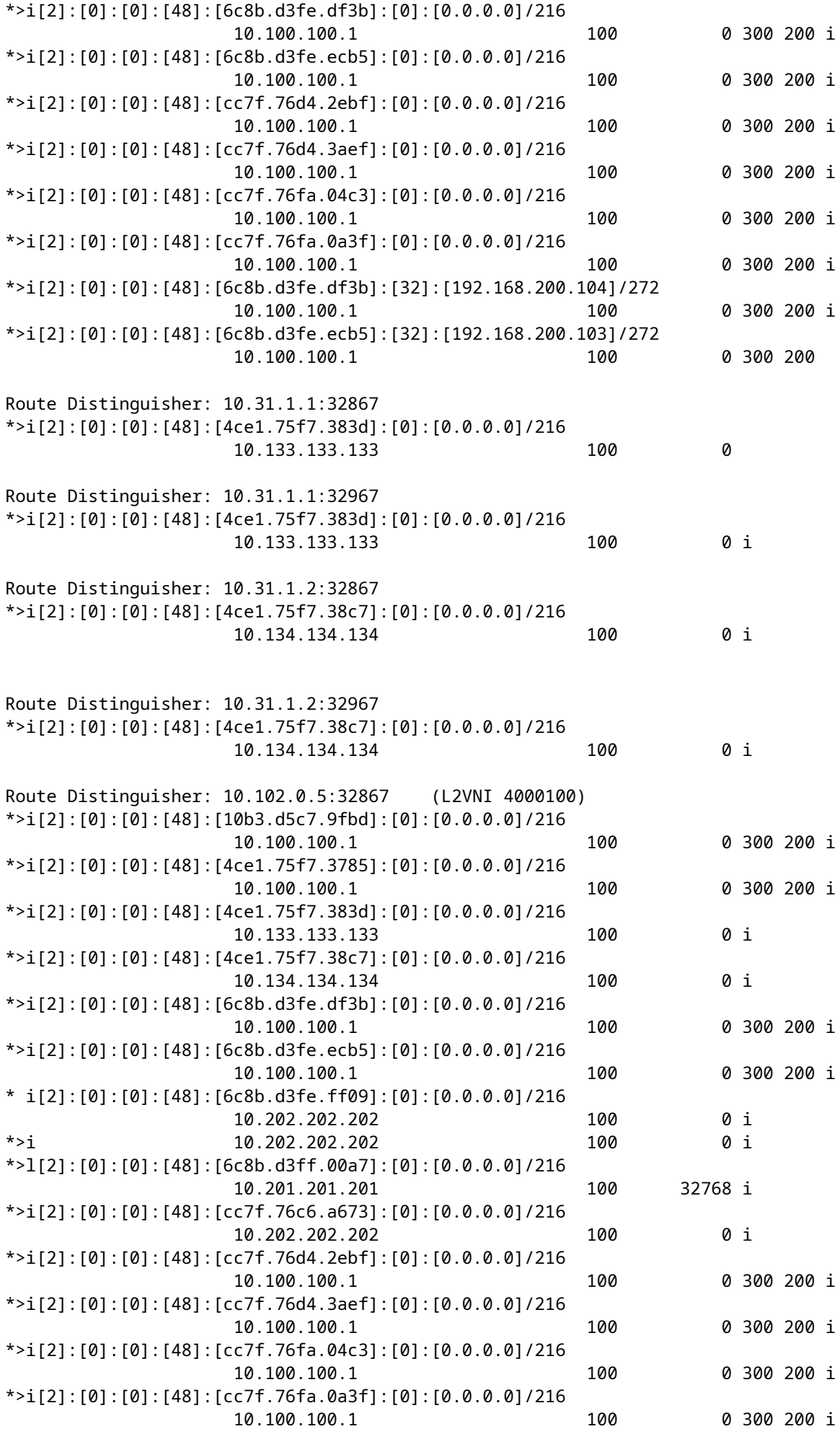

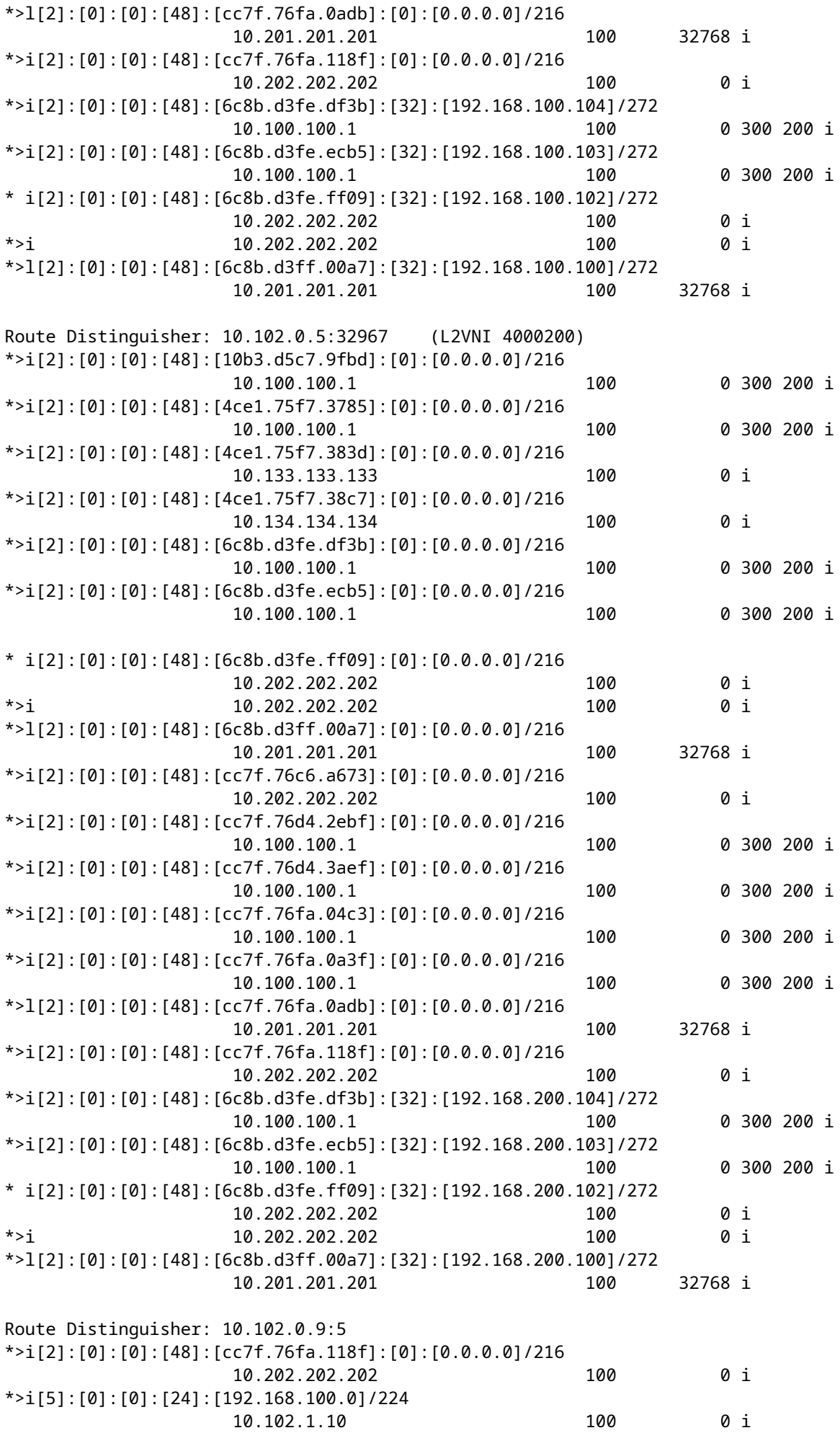

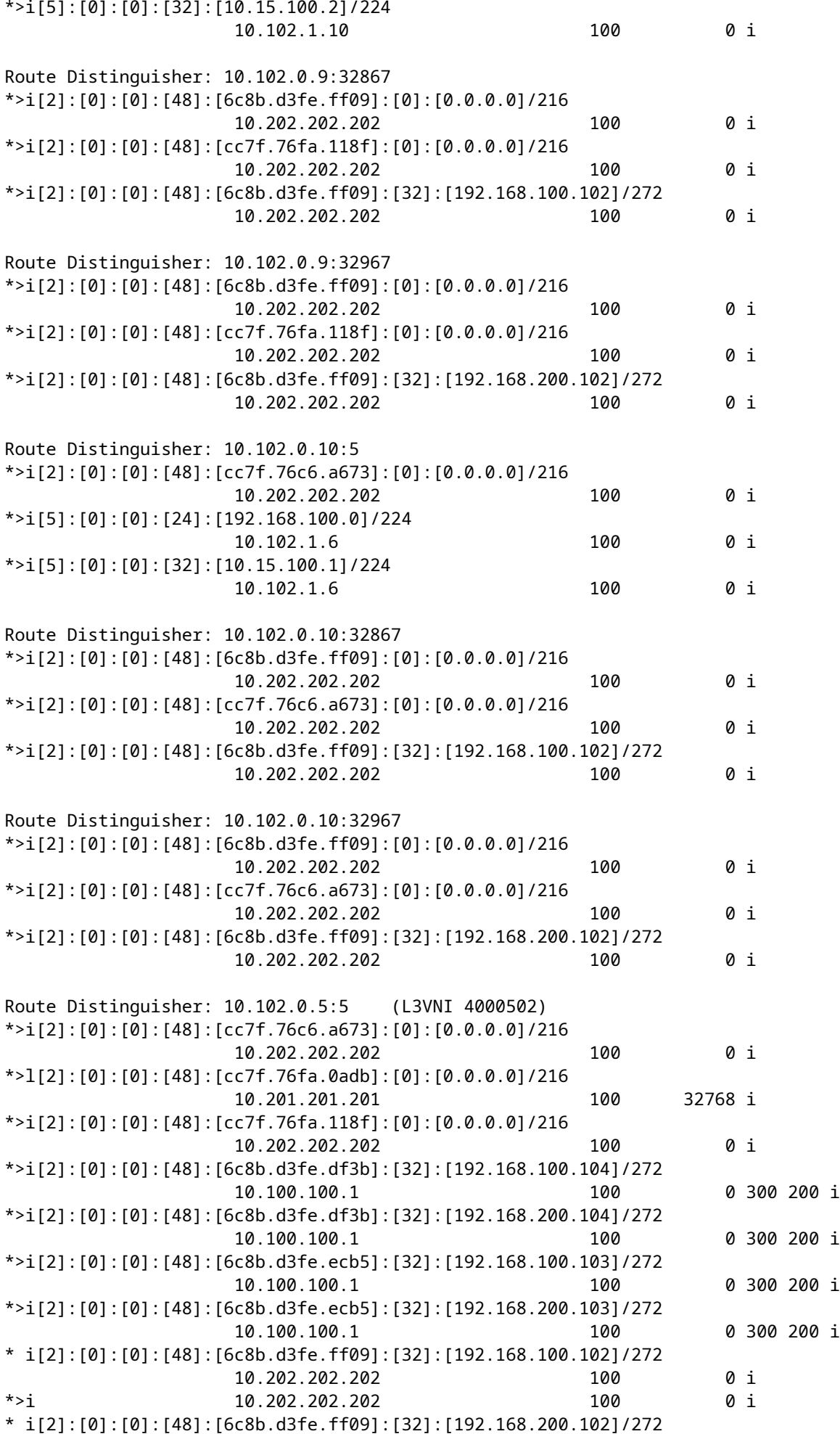

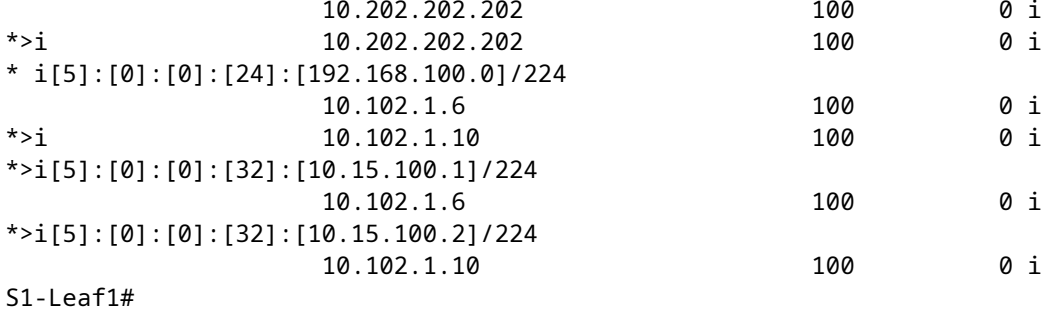

<#root>

S1-Leaf1#

**show vpc brief**

Legend:

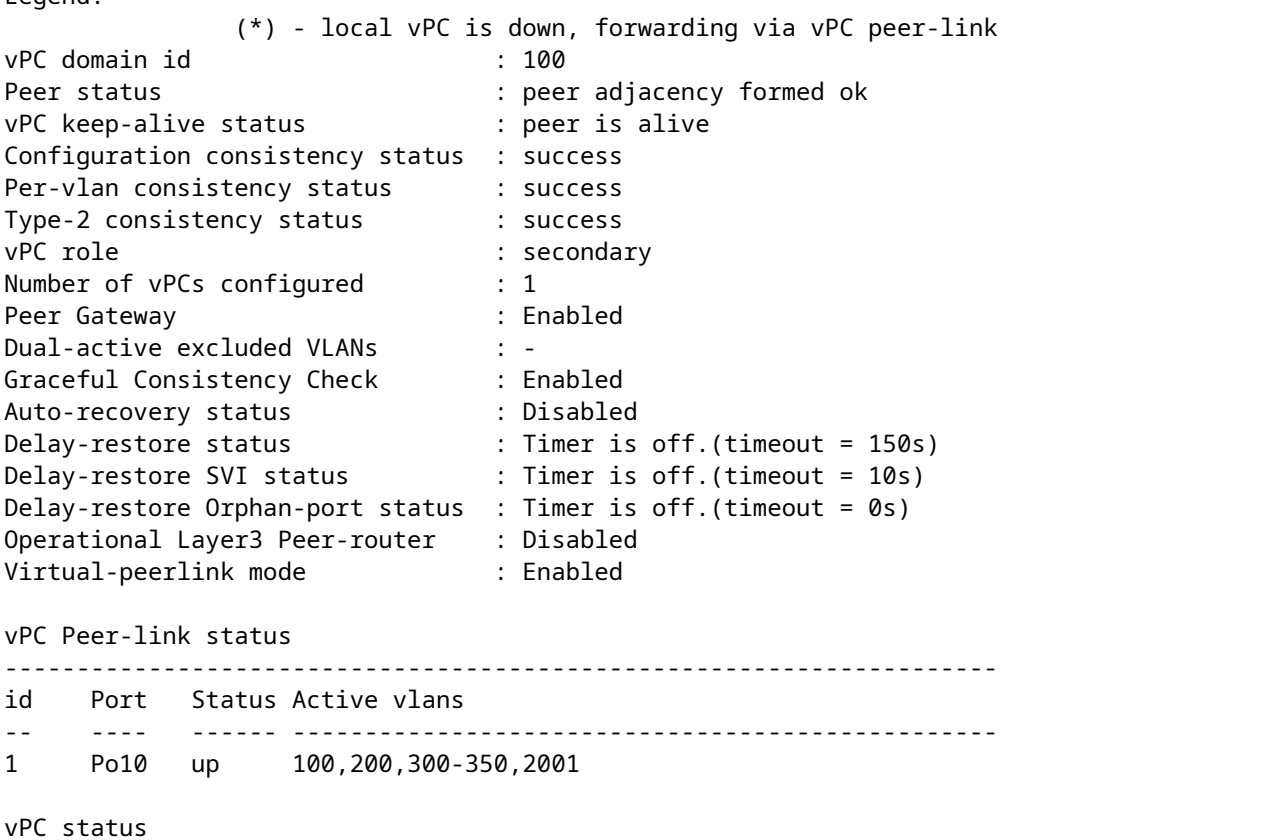

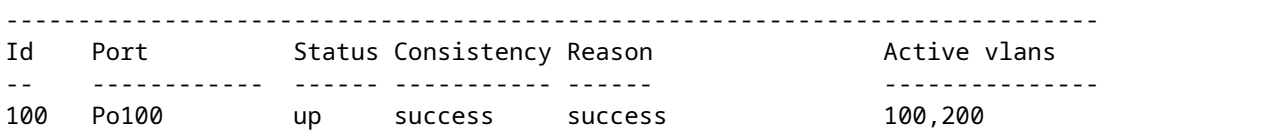

Please check "show vpc consistency-parameters vpc <vpc-num>" for the consistency reason of down vpc and for type-2 consistency reasons for any vpc. S1-Leaf1#

<#root>

S1-Leaf1# S1-Leaf1# **show ip int brief**

IP Interface Status for VRF "default"(1) Interface IP Address Interface Status Lo0 10.102.0.5 protocol-up/link-up/admin-up Lo1 10.102.1.8 protocol-up/link-up/admin-up Eth1/2 192.168.17.12 protocol-up/link-up/admin-up S1-Leaf1#

<#root>

S2-Leaf1#

**show bgp l2vpn evpn**

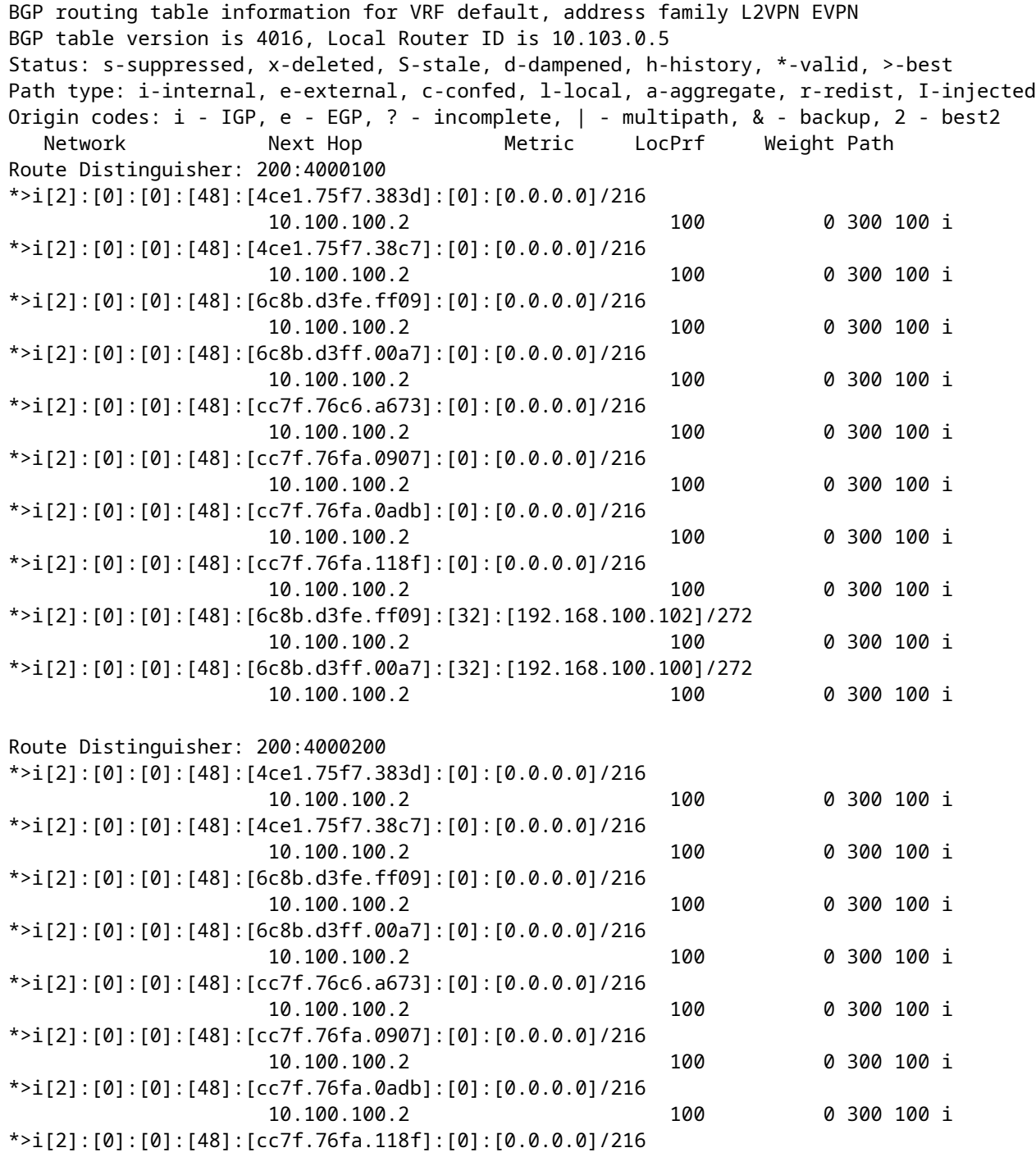

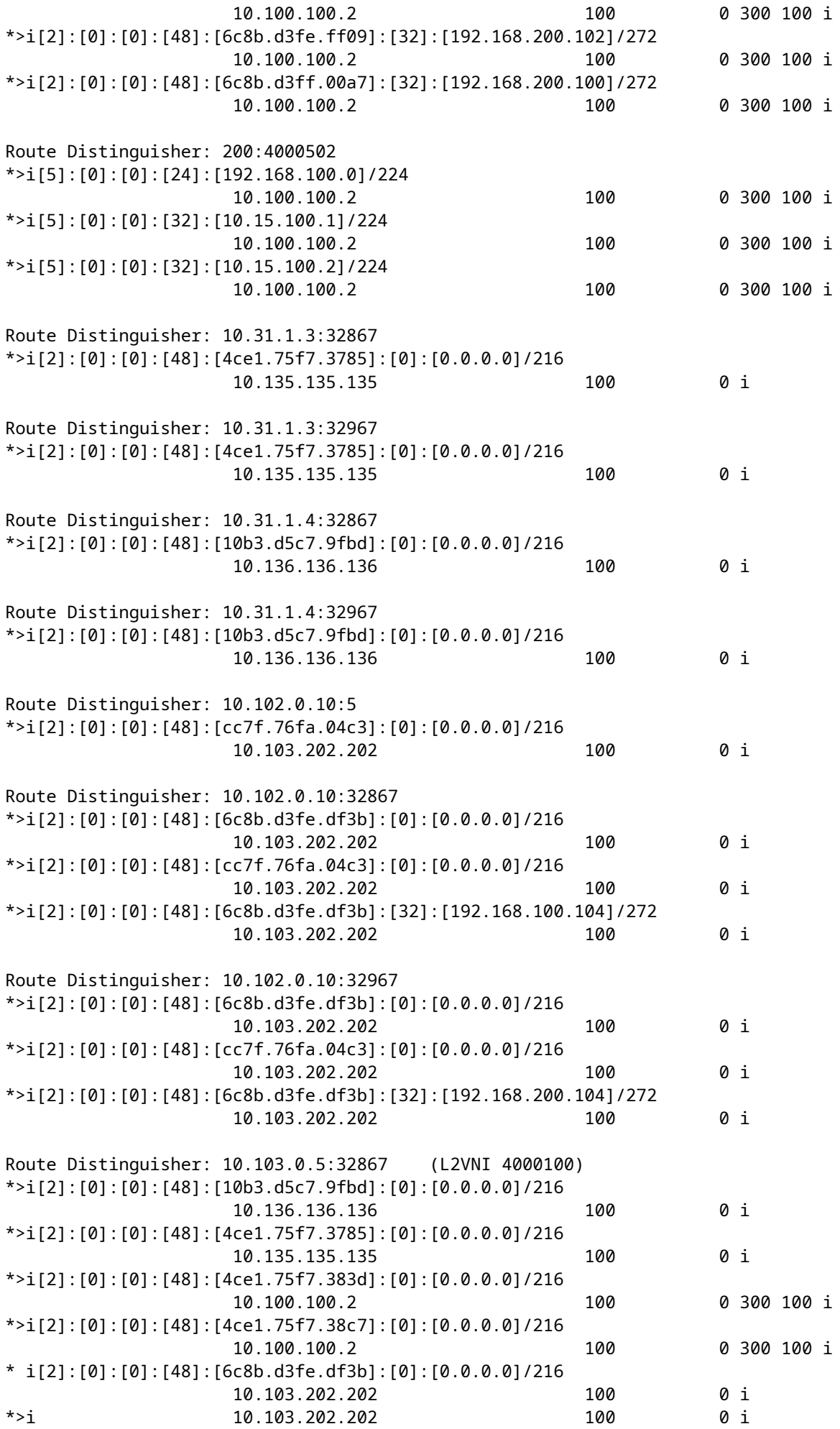

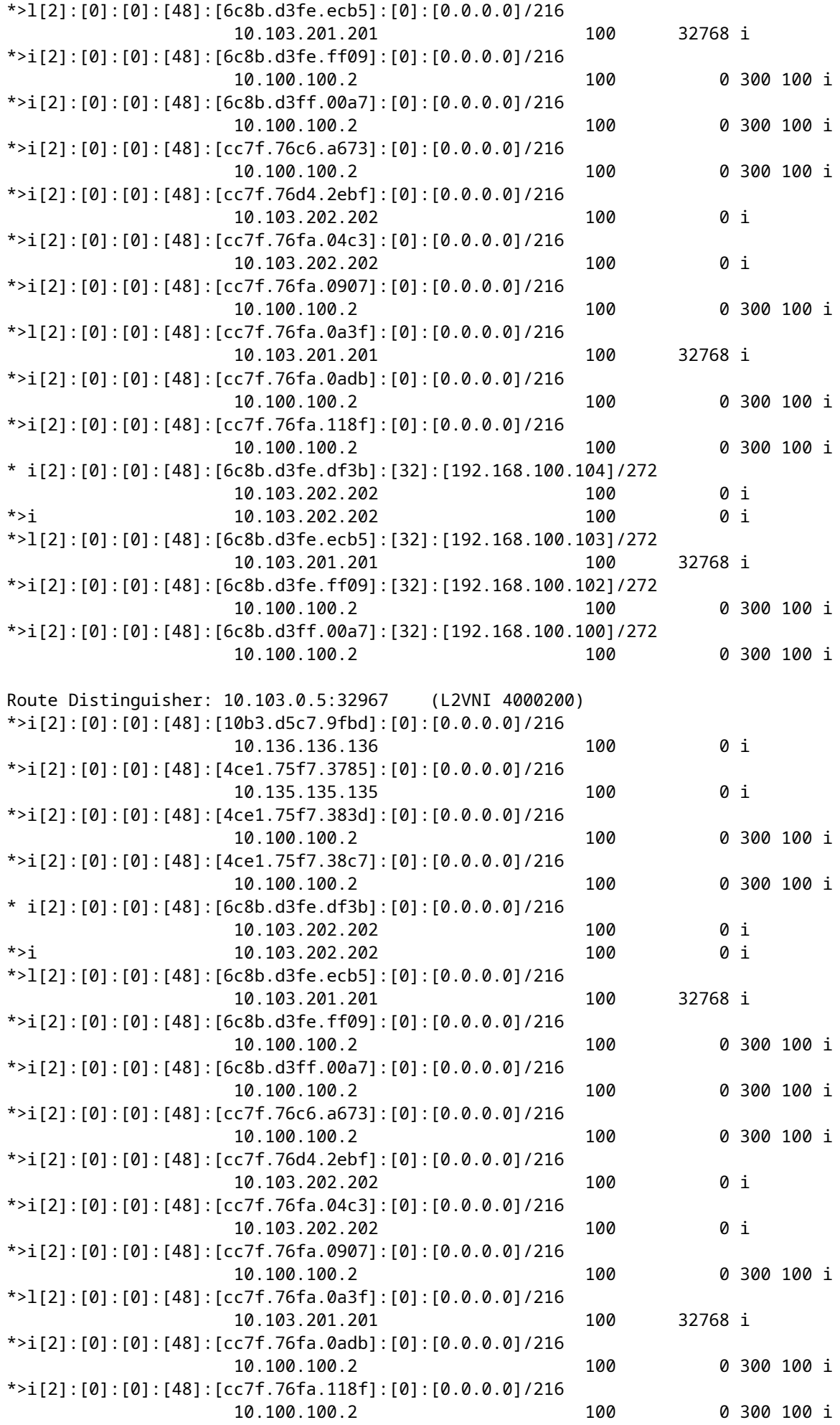

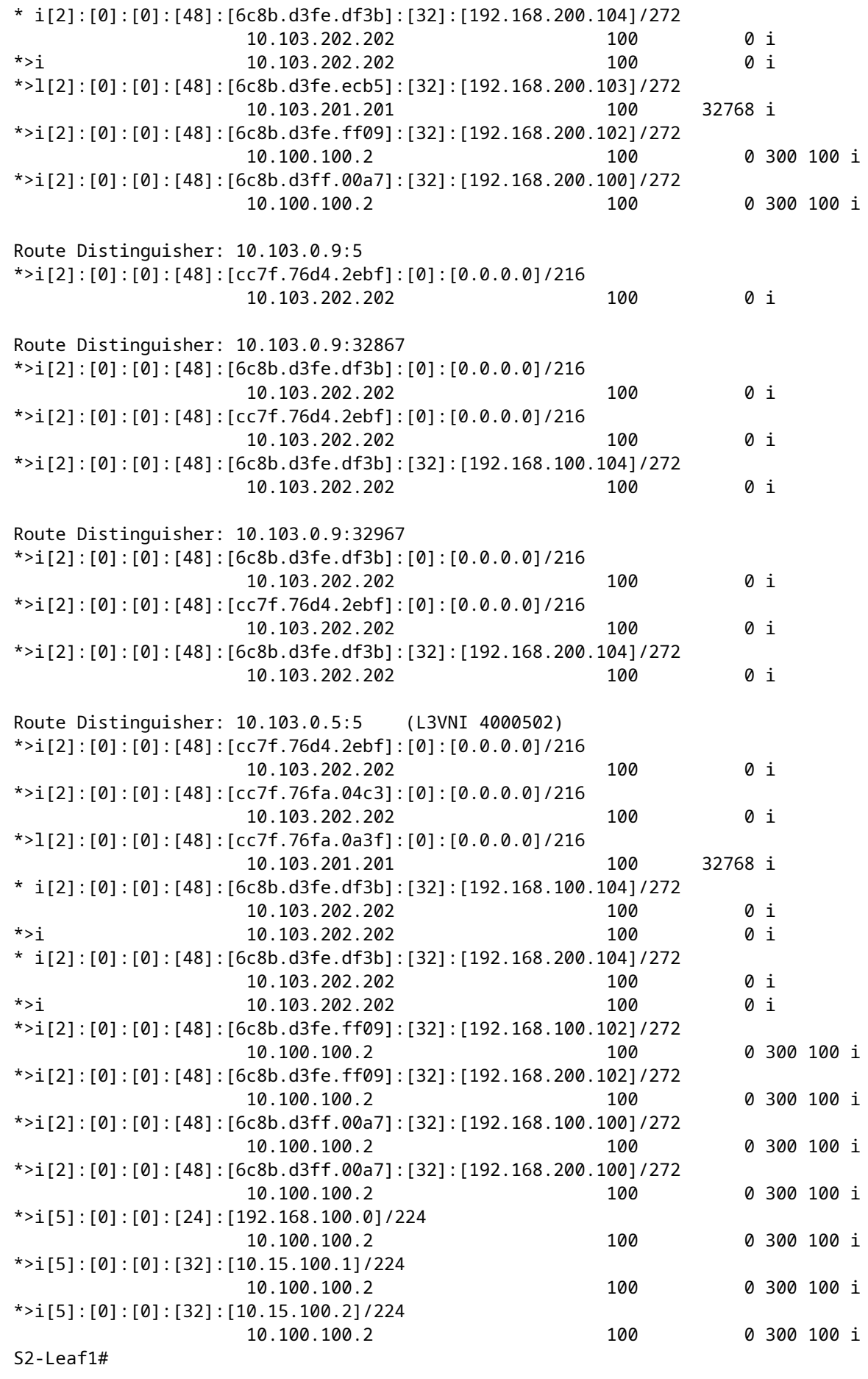

#### Over deze vertaling

Cisco heeft dit document vertaald via een combinatie van machine- en menselijke technologie om onze gebruikers wereldwijd ondersteuningscontent te bieden in hun eigen taal. Houd er rekening mee dat zelfs de beste machinevertaling niet net zo nauwkeurig is als die van een professionele vertaler. Cisco Systems, Inc. is niet aansprakelijk voor de nauwkeurigheid van deze vertalingen en raadt aan altijd het oorspronkelijke Engelstalige document (link) te raadplegen.